FATEK AUTOMATION Corporation

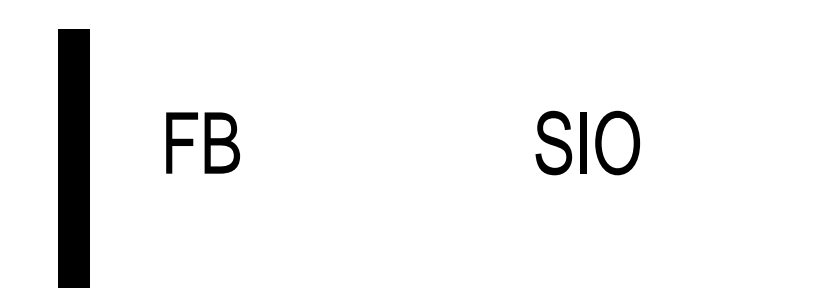

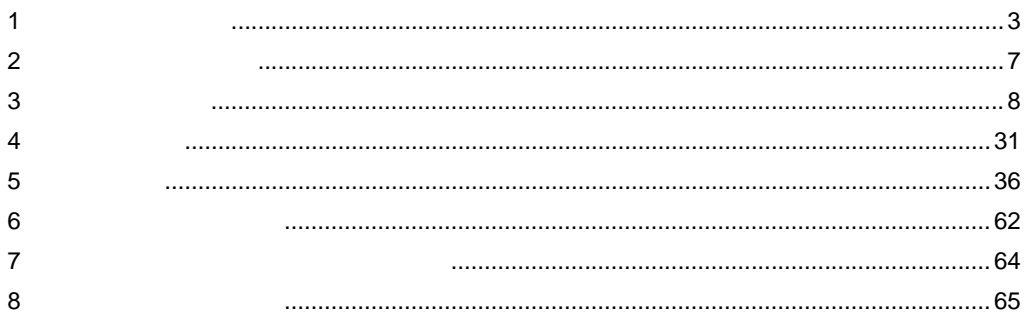

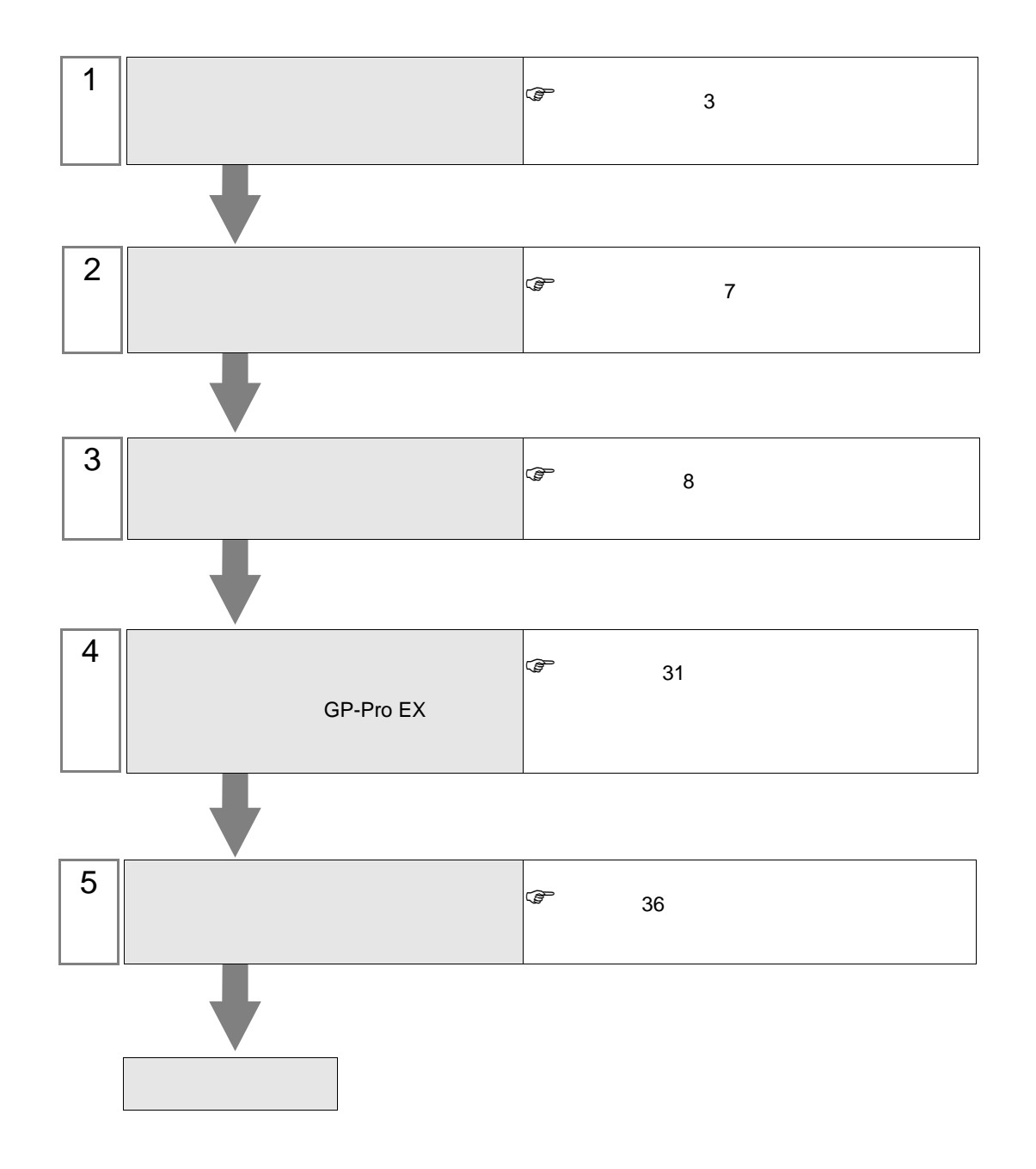

<span id="page-2-0"></span> $1$ 

FATEK AUTOMATION Corporation

|                     | CPU                                                                                                    | I/F       |                |                             |    |                |    |                |
|---------------------|----------------------------------------------------------------------------------------------------|-----------|----------------|-----------------------------|----|----------------|----|----------------|
| $\mathbf{1}$<br>FBs | ${\rm FBs}\text{-}10{\rm MA/MC}$<br>FBs-14MA/MC<br>FBs-20MA/MC<br>FBs-24MA/MC<br>FBs-32MA/MC<br>FBs-40MA/MC<br>FBs-60MA/MC<br>FBs-20MN<br>FBs-32MN<br>FBs-44MN | CPU<br>2  | $\overline{0}$ | <b>RS232C</b>               | 8  | $\mathbf{1}$   | 36 | $\mathbf{1}$   |
|                     |                                                                                                    | FBs-CB2   | $\overline{2}$ | <b>RS232C</b>               | 9  | $\overline{c}$ | 37 | $\overline{2}$ |
|                     |                                                                                                    | FBs-CB22  | $\mathbf{1}$   | <b>RS232C</b>               | 11 | $\mathfrak{Z}$ | 37 | $\overline{c}$ |
|                     |                                                                                                    |           | 2              | <b>RS232C</b>               | 9  | 2              |    |                |
|                     |                                                                                                    | FBs-CB25  | $\mathbf{1}$   | <b>RS232C</b>               | 11 | $\mathfrak{Z}$ | 37 | 2              |
|                     |                                                                                                    |           | 2              | RS422/485<br>2              | 13 | $\overline{4}$ | 38 | $\overline{4}$ |
|                     |                                                                                                    | FBs-CB5   | $\overline{2}$ | RS422/485<br>$\overline{c}$ | 13 | $\overline{4}$ | 38 | $\overline{4}$ |
|                     |                                                                                                    | FBs-CB55  | $\mathbf{1}$   | RS422/485<br>2              | 15 | 5              |    | $\overline{4}$ |
|                     |                                                                                                    |           | $\overline{c}$ | RS422/485<br>2              | 13 | $\overline{4}$ | 38 |                |
|                     |                                                                                                    | FBs-CM22  | 3              | <b>RS232C</b>               | 17 | 6              |    | 3              |
|                     |                                                                                                    |           | $\overline{4}$ | <b>RS232C</b>               | 19 | $\tau$         | 37 |                |
|                     |                                                                                                    | FBs-CM25  | 3              | <b>RS232C</b>               | 17 | 6              | 37 | $\mathfrak{Z}$ |
|                     |                                                                                                    |           | $\overline{4}$ | RS422/485<br>$\overline{c}$ | 23 | 9              | 38 | $\overline{4}$ |
|                     |                                                                                                    | FBs-CM25E | 3              | <b>RS232C</b>               | 17 | 6              | 37 | $\mathfrak{Z}$ |
|                     |                                                                                                    |           | $\overline{4}$ | RS422/485<br>$\sqrt{2}$     | 23 | 9              | 38 | $\overline{4}$ |
|                     |                                                                                                    | FBs-CM55  | 3              | RS422/485<br>$\overline{2}$ | 21 | $\,8\,$        | 38 | $\overline{4}$ |
|                     |                                                                                                    |           | $\overline{4}$ | RS422/485<br>$\overline{c}$ | 23 | 9              |    |                |
|                     |                                                                                                    | FBs-CM55E | $\overline{3}$ | RS422/485<br>$\overline{2}$ | 21 | $\,8\,$        |    | $\overline{4}$ |
|                     |                                                                                                    |           | $\overline{4}$ | RS422/485<br>$\overline{c}$ | 23 | 9              | 38 |                |

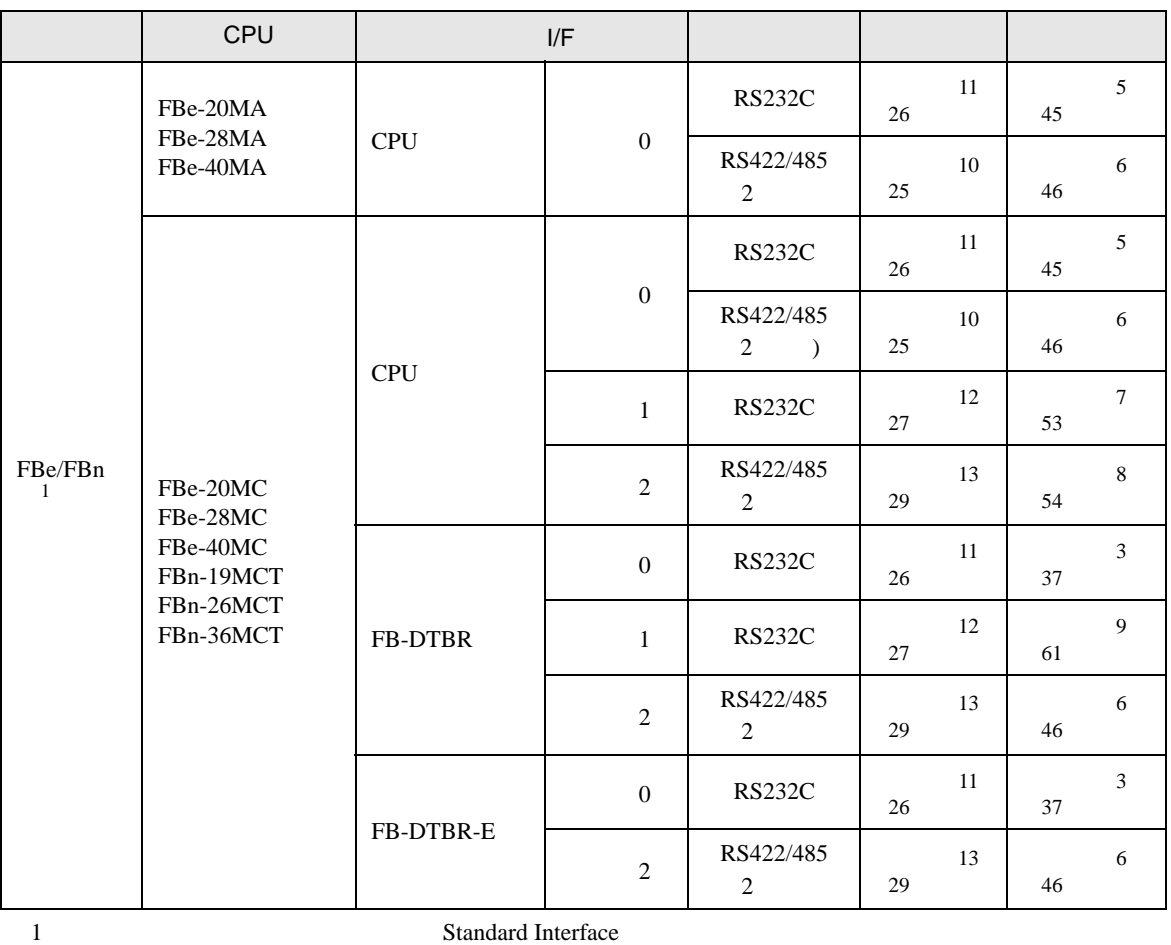

**The Common State** 

2 RS232 CPU

•  $1 \quad 1$ 

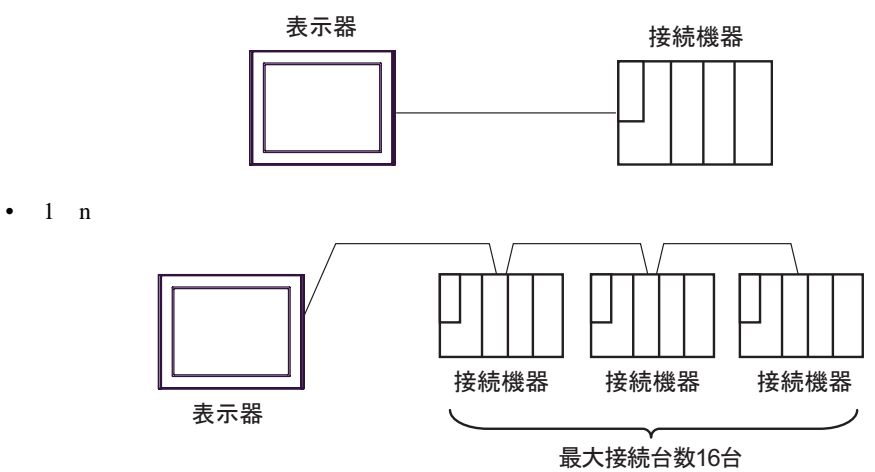

<span id="page-4-2"></span>IPC COM

接続機器と IPC を接続する場合、使用できる COM ポートはシリーズと通信方式によって異なります。

**IPC** IPC

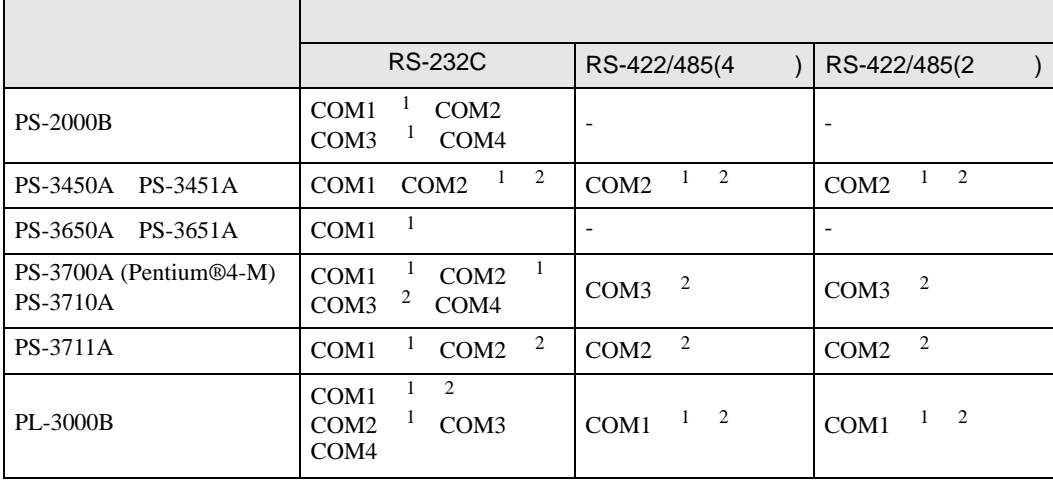

<span id="page-4-0"></span>1 RI/5V BPC

<span id="page-4-1"></span> $2 \nabla$ 

#### RS-232C

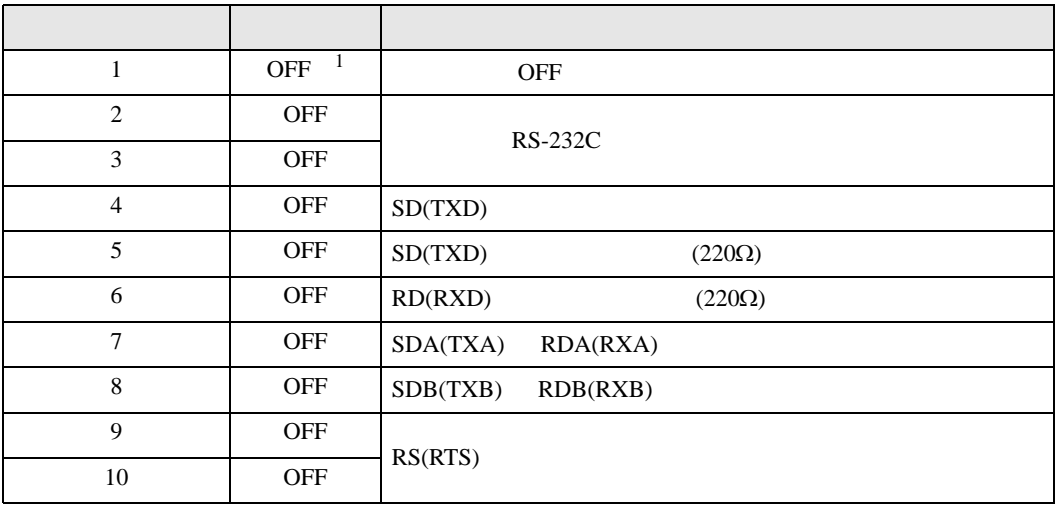

1 PS-3450A PS-3451A を使用する場合のみ設定値を ON にする必要があります。

RS-422/485 4

| 1              | <b>OFF</b> | <b>OFF</b>               |  |  |
|----------------|------------|--------------------------|--|--|
| $\overline{2}$ | <b>ON</b>  | RS-422/485               |  |  |
| 3              | <b>ON</b>  |                          |  |  |
| $\overline{4}$ | <b>OFF</b> | SD(TXD)                  |  |  |
| 5              | <b>OFF</b> | SD(TXD)<br>$(220\Omega)$ |  |  |
| 6              | <b>OFF</b> | RD(RXD)<br>$(220\Omega)$ |  |  |
| $\tau$         | <b>OFF</b> | SDA(TXA)<br>RDA(RXA)     |  |  |
| 8              | <b>OFF</b> | SDB(TXB)<br>RDB(RXB)     |  |  |
| 9              | <b>OFF</b> | RS(RTS)                  |  |  |
| 10             | <b>OFF</b> |                          |  |  |

#### RS-422/485 2

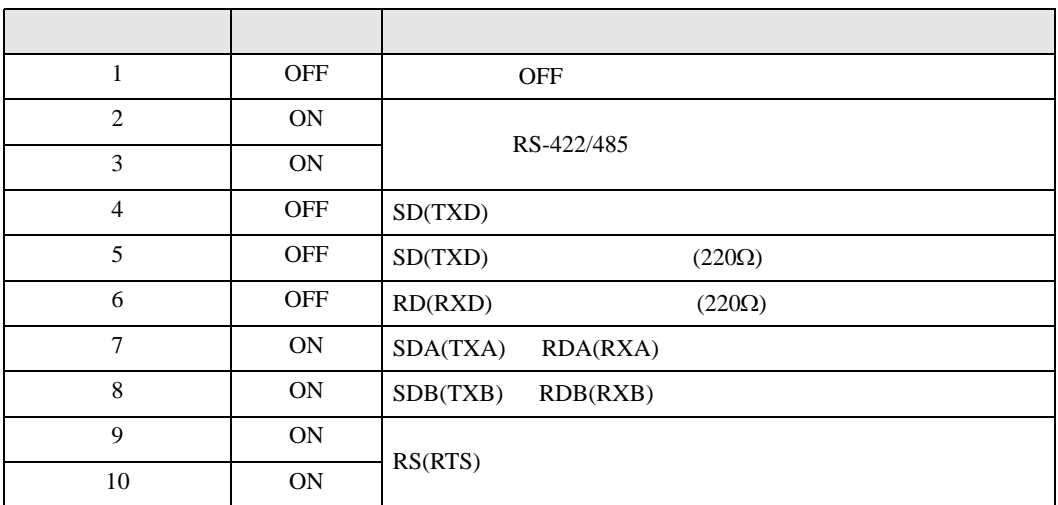

<span id="page-6-0"></span>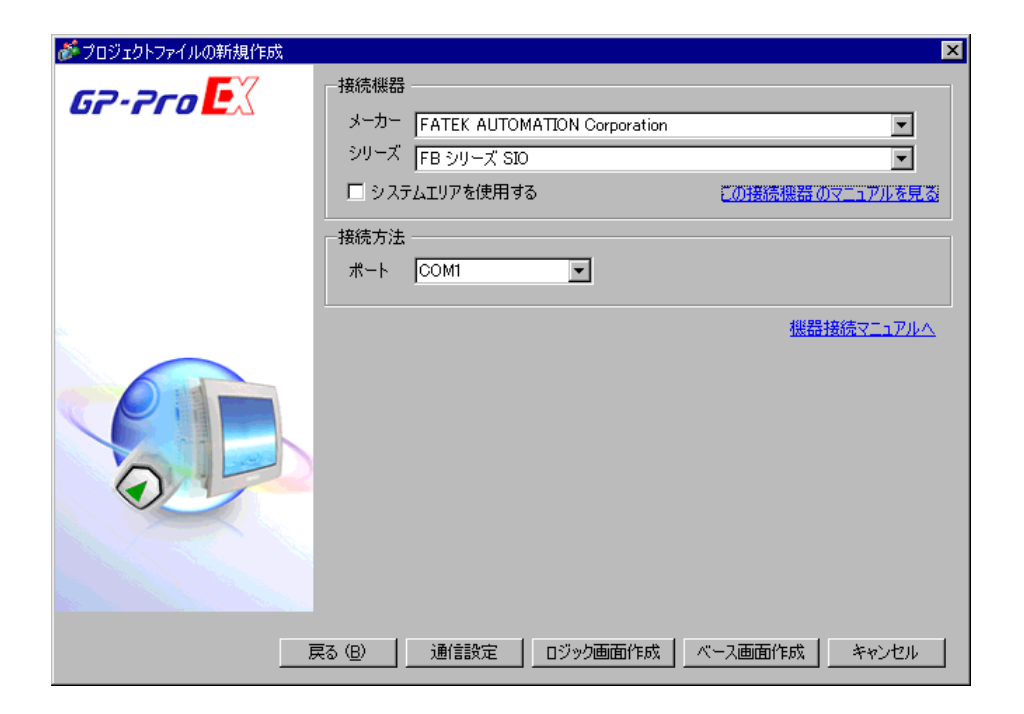

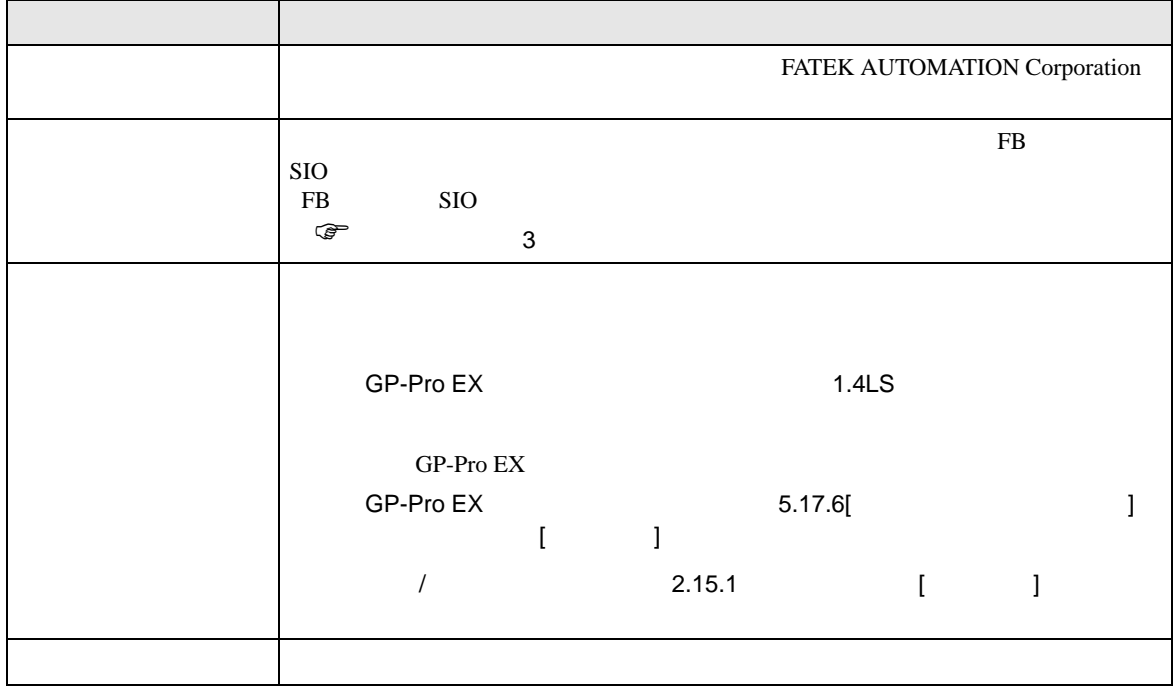

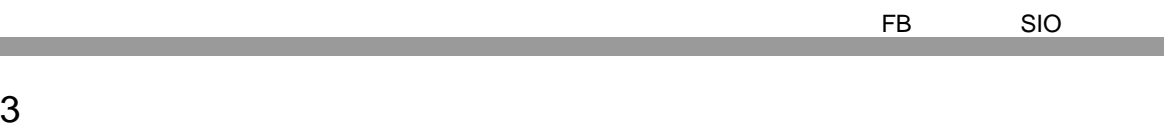

<span id="page-7-1"></span>3.1 設定例 1

GP-Pro EX

|接続機器1 | 概要

通信設定 通信方式 通信速度

<span id="page-7-0"></span><u> 1989 - Johann Barnett, mars et al. 19</u>

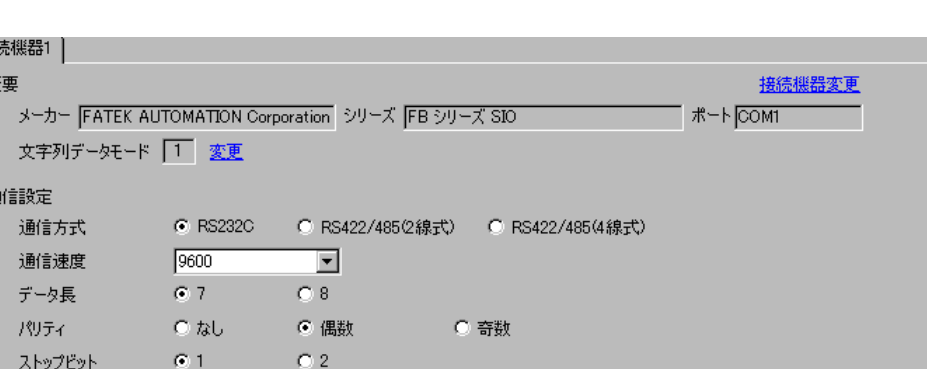

 $\begin{bmatrix} \cdot & \cdot & \cdot & \cdot \\ \cdot & \cdot & \cdot & \cdot \\ \cdot & \cdot & \cdot & \cdot \end{bmatrix} \quad \begin{bmatrix} \cdot & \cdot & \cdot \\ \cdot & \cdot & \cdot \\ \cdot & \cdot & \cdot \end{bmatrix}$ 

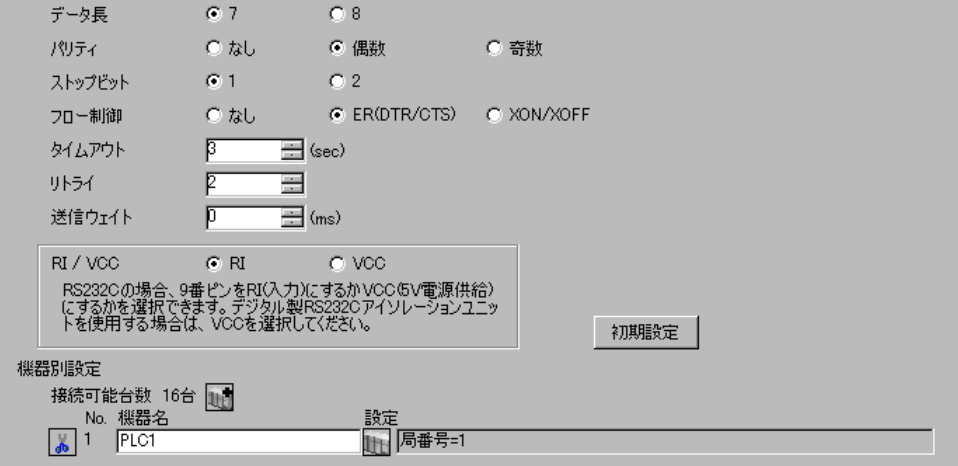

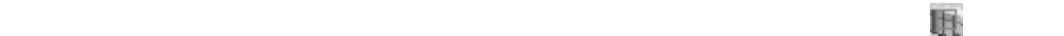

 $[ \qquad \qquad ] \quad [ \qquad \qquad ] \quad \stackrel{[1]}{ \quad \qquad ]} \quad \stackrel{[1]}{ \quad \qquad ]} \quad \stackrel{[1]}{ \quad \qquad ]}$ 

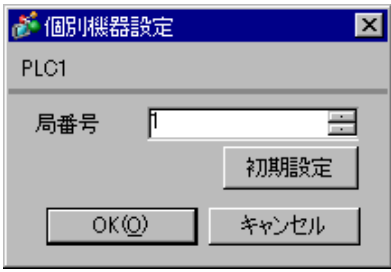

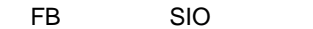

<span id="page-8-0"></span>3.2 設定例 2

 $GP$ -Pro  $EX$ 

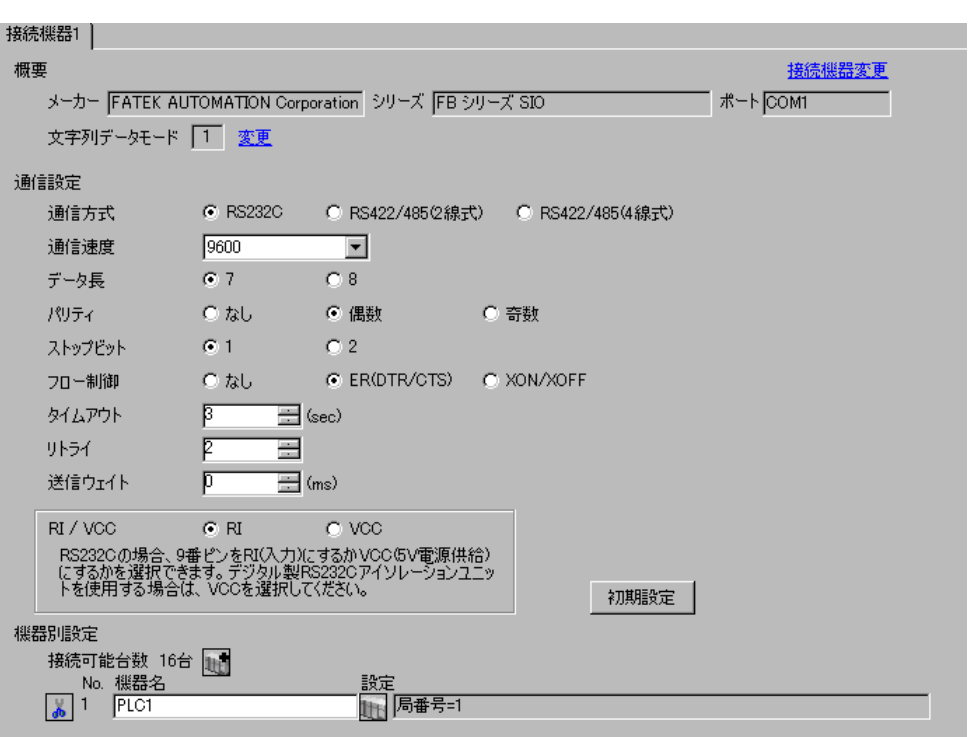

 $\begin{bmatrix} 1 & 0 & 0 \\ 0 & 0 & 1 \end{bmatrix}$   $\begin{bmatrix} 1 & 0 & 1 \\ 0 & 1 & 0 \end{bmatrix}$ 

 $\mathbb{R}$ 

 $[$   $]$   $]$   $[$   $]$   $]$   $[$   $]$   $[$   $]$   $[$   $]$   $[$   $]$   $[$   $]$   $[$   $]$   $[$   $]$   $[$   $]$   $[$   $]$   $[$   $]$   $[$   $]$   $[$   $]$   $[$   $]$   $[$   $]$   $[$   $]$   $[$   $]$   $[$   $]$   $[$   $]$   $[$   $]$   $[$   $]$   $[$   $]$   $[$   $]$   $[$   $]$   $[$   $]$   $[$ 

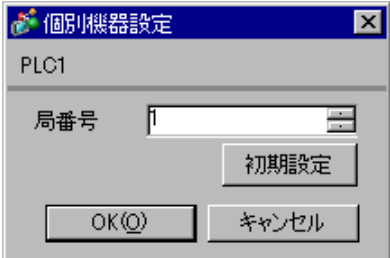

## WinProladder

- 
- 1 WinProladder<br>2 [PLC] [Setting]-[Setting]-[Port 2 Parameter]
- 3 [Comm. Parameter Setting]

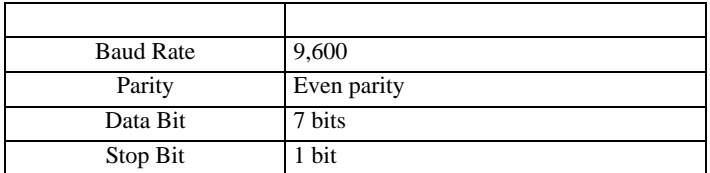

 $4$  [OK]

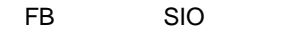

 $\begin{array}{ccc} & 1 & 1 & 1 \end{array}$ 

<span id="page-10-0"></span>3.3 設定例 3

 $GP$ -Pro  $EX$ 

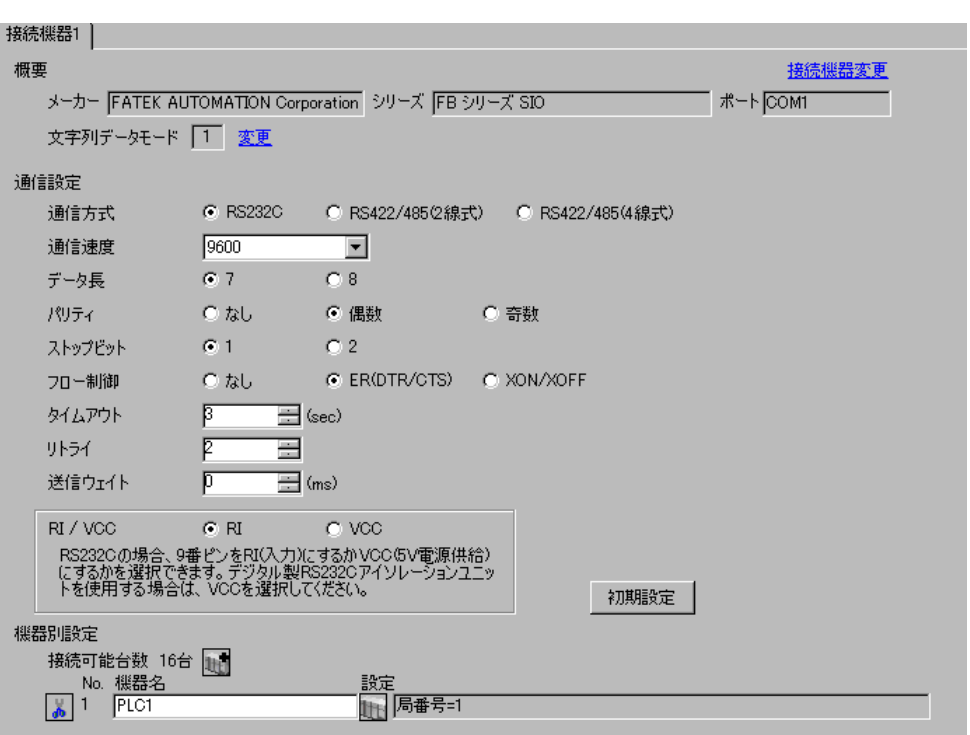

 $\mathbb{R}$ 

 $[$   $]$   $]$   $[$   $]$   $]$   $[$   $]$   $[$   $]$   $[$   $]$   $[$   $]$   $[$   $]$   $[$   $]$   $[$   $]$   $[$   $]$   $[$   $]$   $[$   $]$   $[$   $]$   $[$   $]$   $[$   $]$   $[$   $]$   $[$   $]$   $[$   $]$   $[$   $]$   $[$   $]$   $[$   $]$   $[$   $]$   $[$   $]$   $[$   $]$   $[$   $]$   $[$   $]$   $[$ 

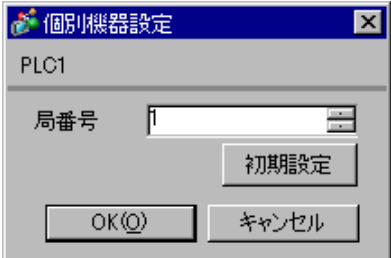

### WinProladder

- 
- 1 WinProladder<br>2 [PLC] [Setting]-[Setting]-[Port 1 Parameter]
- 3 [Comm. Parameter Setting]

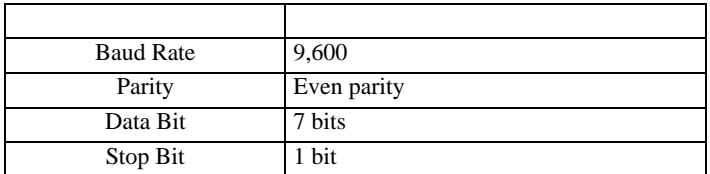

 $4$  [OK]

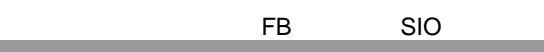

 $\begin{array}{ccc} & 1 & 1 & 1 \end{array}$ 

<span id="page-12-0"></span>3.4 設定例 4

 $GP$ -Pro  $EX$ 

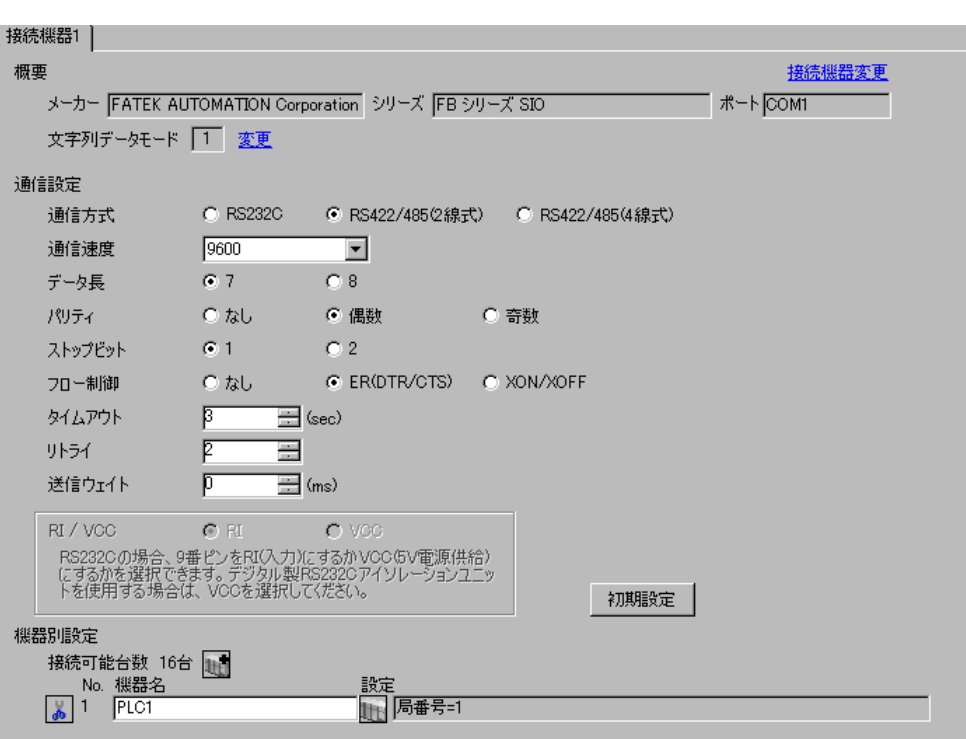

 $\mathbb{R}$ 

 $[$   $]$   $]$   $[$   $]$   $]$   $[$   $]$   $[$   $]$   $[$   $]$   $[$   $]$   $[$   $]$   $[$   $]$   $[$   $]$   $[$   $]$   $[$   $]$   $[$   $]$   $[$   $]$   $[$   $]$   $[$   $]$   $[$   $]$   $[$   $]$   $[$   $]$   $[$   $]$   $[$   $]$   $[$   $]$   $[$   $]$   $[$   $]$   $[$   $]$   $[$   $]$   $[$   $]$   $[$ 

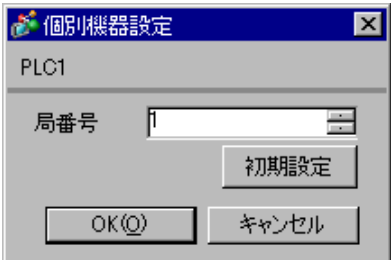

### WinProladder

- 1 WinProladder
- 2 [PLC] [Setting]-[Port 2 Parameter]
- 3 [Comm. Parameter Setting]

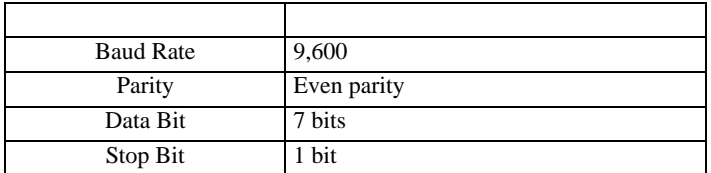

 $4$  [OK]

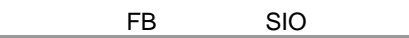

 $\begin{array}{ccc} & 1 & 1 & 1 \end{array}$ 

<span id="page-14-0"></span>3.5 設定例 5

 $GP$ -Pro  $EX$ 

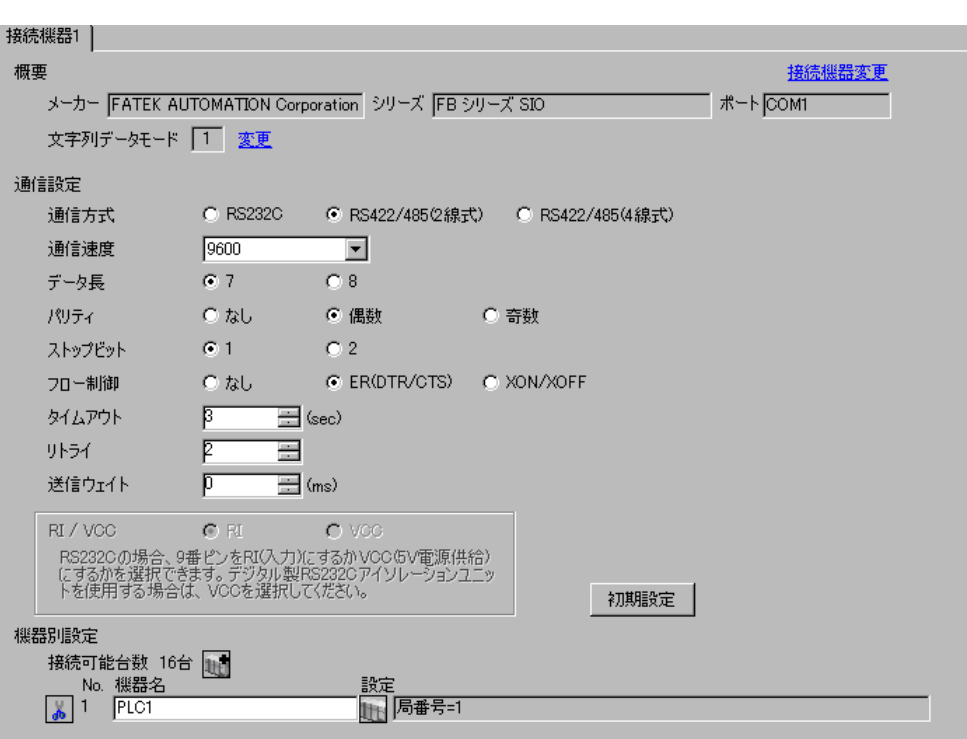

 $\mathbb{R}$ 

 $[$   $]$   $]$   $[$   $]$   $]$   $[$   $]$   $[$   $]$   $[$   $]$   $[$   $]$   $[$   $]$   $[$   $]$   $[$   $]$   $[$   $]$   $[$   $]$   $[$   $]$   $[$   $]$   $[$   $]$   $[$   $]$   $[$   $]$   $[$   $]$   $[$   $]$   $[$   $]$   $[$   $]$   $[$   $]$   $[$   $]$   $[$   $]$   $[$   $]$   $[$   $]$   $[$   $]$   $[$ 

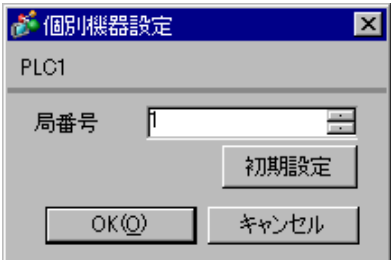

### WinProladder

- 
- 1 WinProladder<br>2 [PLC] [Setting]-[Setting]-[Port 1 Parameter]
- 3 [Comm. Parameter Setting]

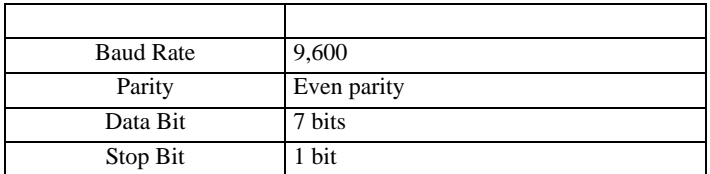

 $4$  [OK]

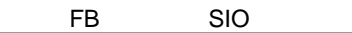

 $\begin{array}{ccc} & 1 & 1 & 1 \end{array}$ 

<span id="page-16-0"></span>3.6 設定例 6

 $GP$ -Pro  $EX$ 

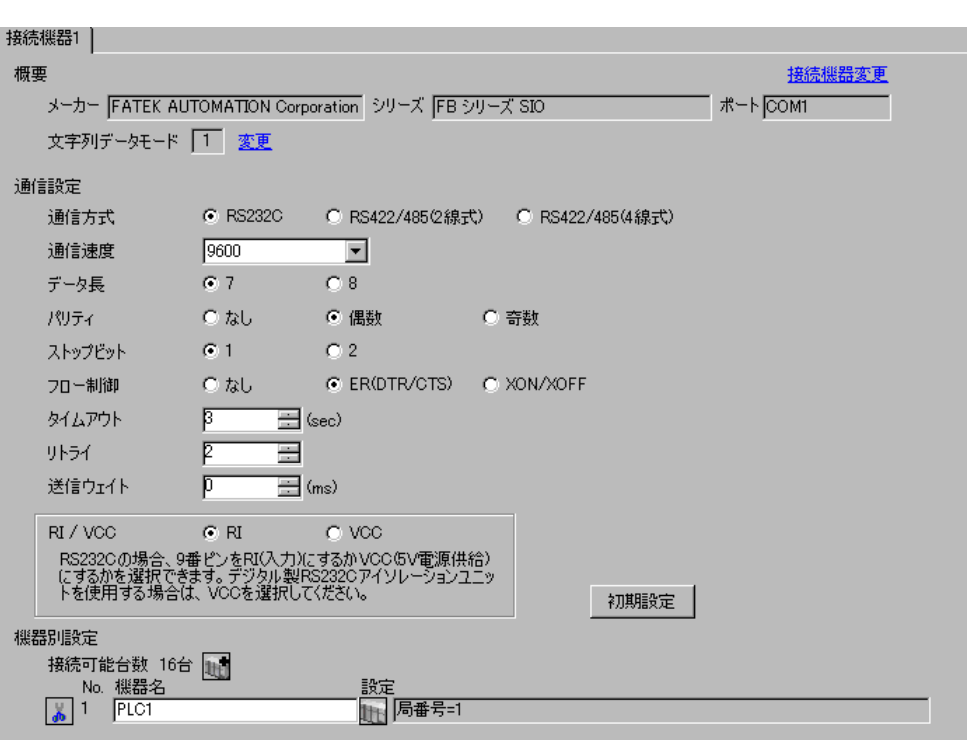

 $\mathbb{R}$ 

 $[$   $]$   $]$   $[$   $]$   $]$   $[$   $]$   $[$   $]$   $[$   $]$   $[$   $]$   $[$   $]$   $[$   $]$   $[$   $]$   $[$   $]$   $[$   $]$   $[$   $]$   $[$   $]$   $[$   $]$   $[$   $]$   $[$   $]$   $[$   $]$   $[$   $]$   $[$   $]$   $[$   $]$   $[$   $]$   $[$   $]$   $[$   $]$   $[$   $]$   $[$   $]$   $[$   $]$   $[$ 

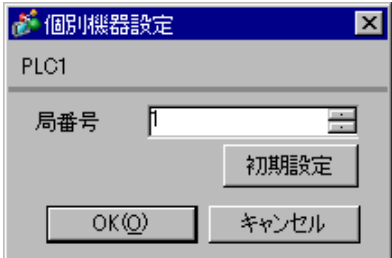

### WinProladder

- 
- 1 WinProladder<br>2 [PLC] [Setting]-[Setting]-[Port 3 Parameter]
- 3 [Comm. Parameter Setting]

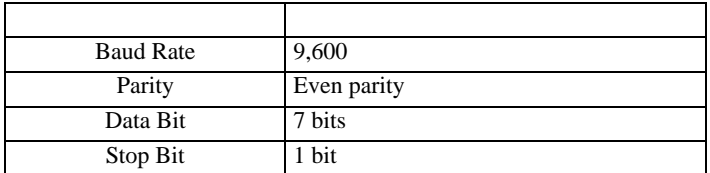

 $4$  [OK]

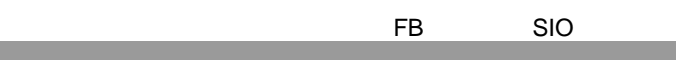

 $\begin{array}{ccc} & 1 & 1 & 1 & 1 \\ \end{array}$ 

<span id="page-18-0"></span>3.7 設定例 7

 $GP$ -Pro  $EX$ 

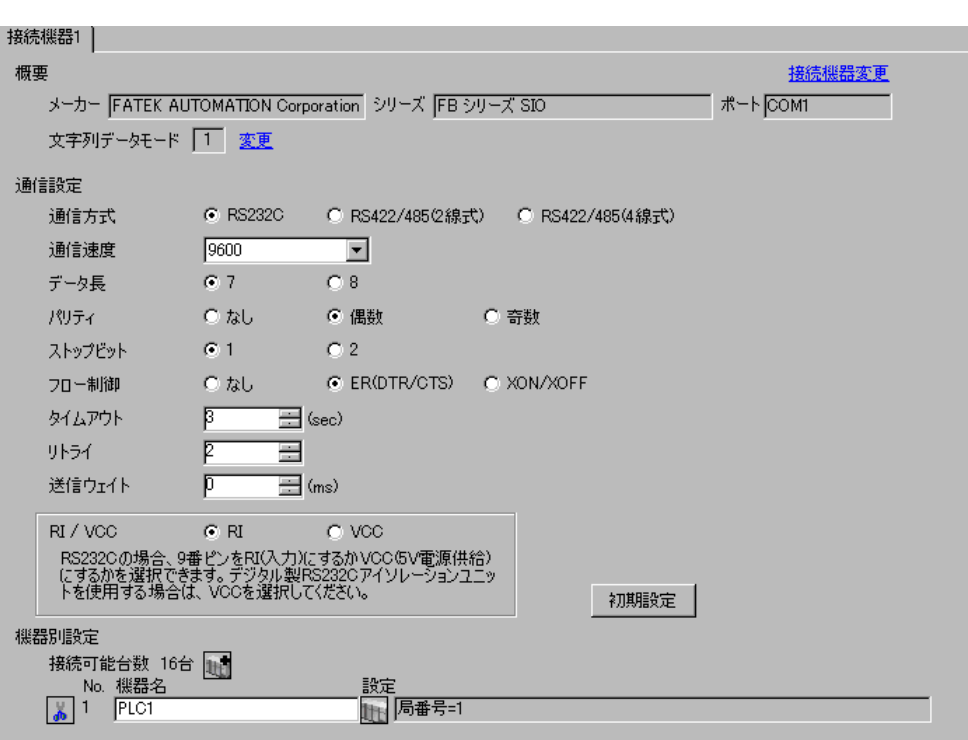

 $\mathbb{R}$ 

 $[$   $]$   $]$   $[$   $]$   $]$   $[$   $]$   $[$   $]$   $[$   $]$   $[$   $]$   $[$   $]$   $[$   $]$   $[$   $]$   $[$   $]$   $[$   $]$   $[$   $]$   $[$   $]$   $[$   $]$   $[$   $]$   $[$   $]$   $[$   $]$   $[$   $]$   $[$   $]$   $[$   $]$   $[$   $]$   $[$   $]$   $[$   $]$   $[$   $]$   $[$   $]$   $[$   $]$   $[$ 

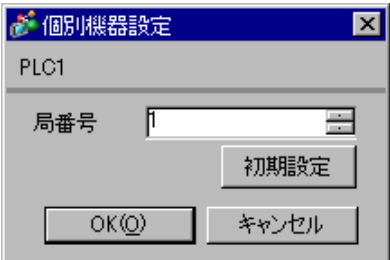

### WinProladder

- 
- 1 WinProladder<br>2 [PLC] [Setting]-[Setting]-[Port 4 Parameter]
- 3 [Comm. Parameter Setting]

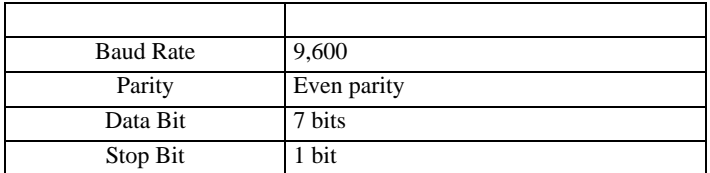

 $4$  [OK]

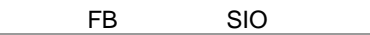

 $\begin{array}{ccc} & 1 & 1 & 1 \end{array}$ 

<span id="page-20-0"></span>3.8 設定例 8

 $GP$ -Pro  $EX$ 

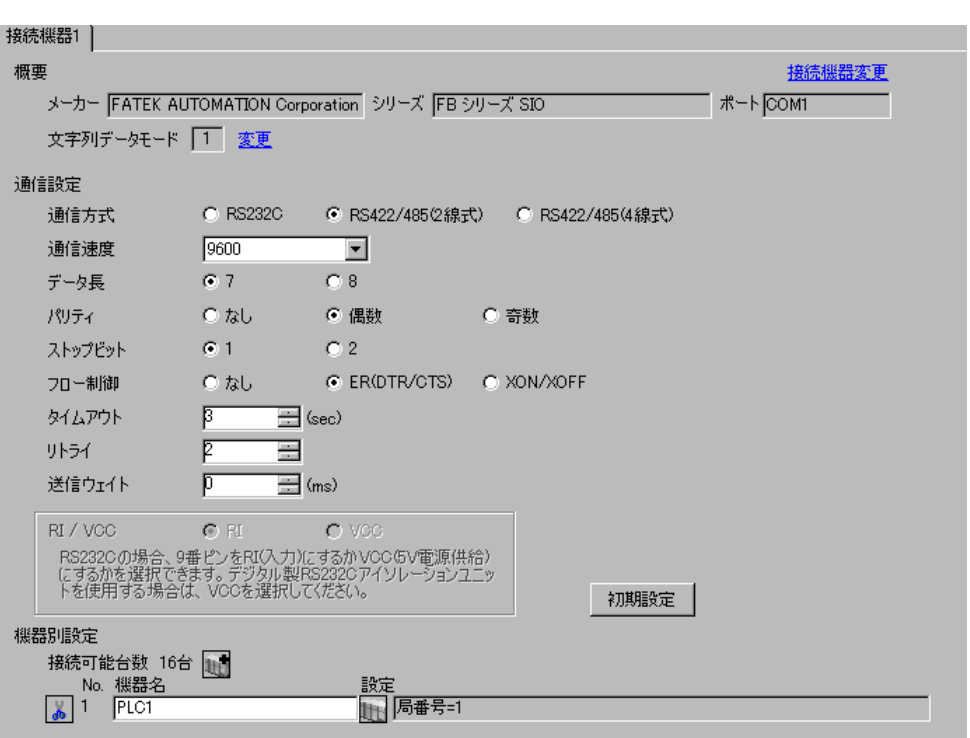

 $\mathbb{R}$ 

 $[$   $]$   $]$   $[$   $]$   $]$   $[$   $]$   $[$   $]$   $[$   $]$   $[$   $]$   $[$   $]$   $[$   $]$   $[$   $]$   $[$   $]$   $[$   $]$   $[$   $]$   $[$   $]$   $[$   $]$   $[$   $]$   $[$   $]$   $[$   $]$   $[$   $]$   $[$   $]$   $[$   $]$   $[$   $]$   $[$   $]$   $[$   $]$   $[$   $]$   $[$   $]$   $[$   $]$   $[$ 

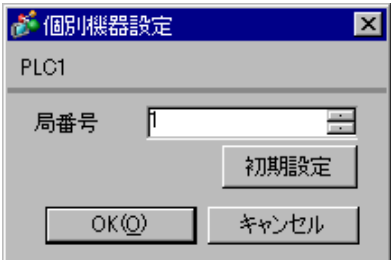

### WinProladder

- 
- 1 WinProladder<br>2 [PLC] [Setting]-[Setting]-[Port 3 Parameter]
- 3 [Comm. Parameter Setting]

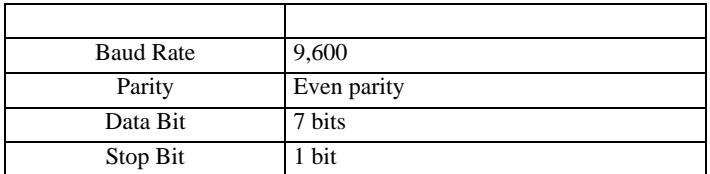

 $4$  [OK]

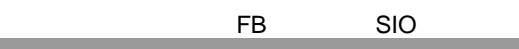

 $\begin{array}{ccc} & 1 & 1 & 1 \end{array}$ 

<span id="page-22-0"></span>3.9 設定例 9

 $GP$ -Pro  $EX$ 

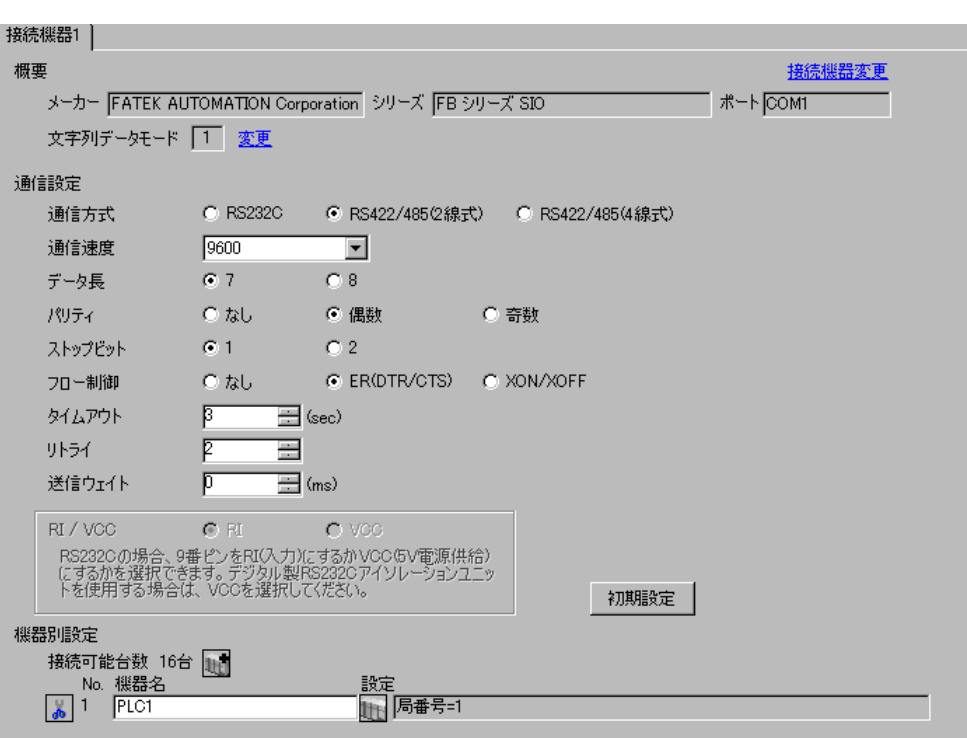

 $\mathbb{R}$ 

 $[ \qquad \qquad ] \quad [ \qquad \qquad ] \quad \frac{1}{2} \quad [ \qquad \qquad ] \quad \frac{1}{2} \quad [ \qquad \qquad ]$ 

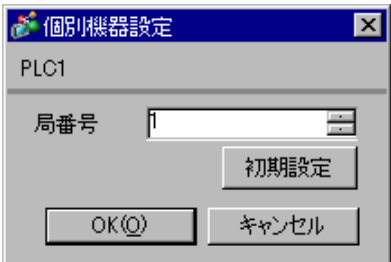

### WinProladder

- 1 WinProladder
- 2 [PLC] [Setting]-[Port 4 Parameter]
- 3 [Comm. Parameter Setting]

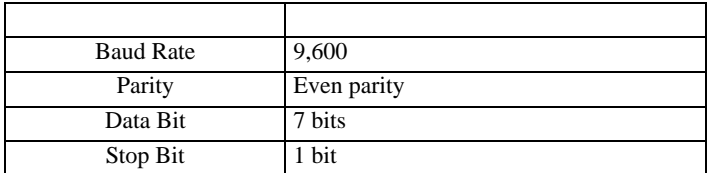

 $4$  [OK]

<span id="page-24-0"></span>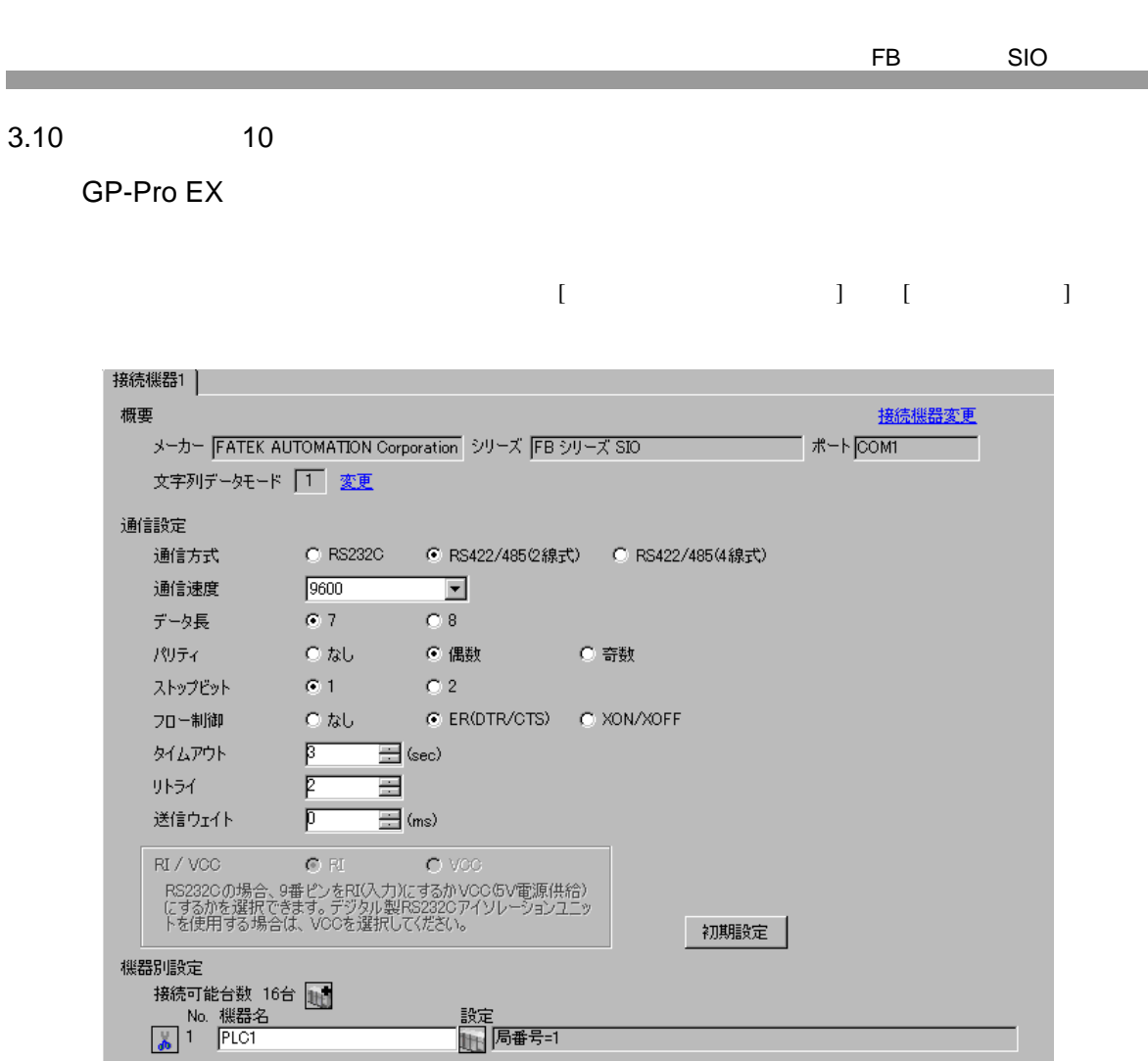

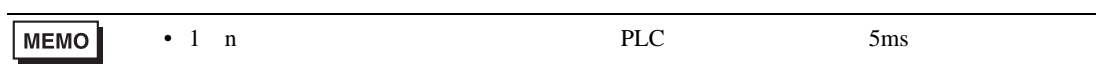

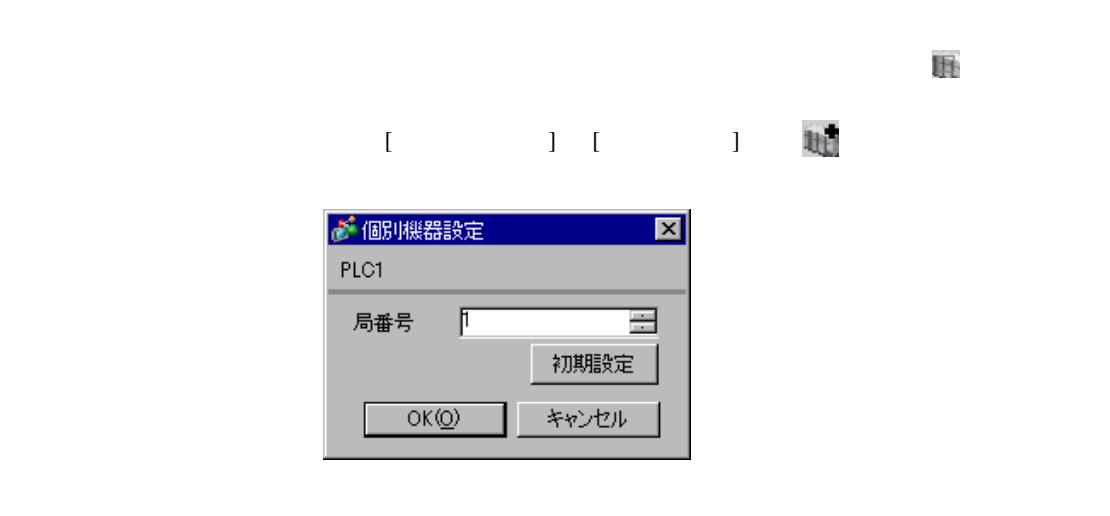

 $\begin{array}{ccc} & 1 & 1 & 1 \\ \end{array}$ 

<span id="page-25-0"></span>3.11 設定例 11

GP-Pro EX

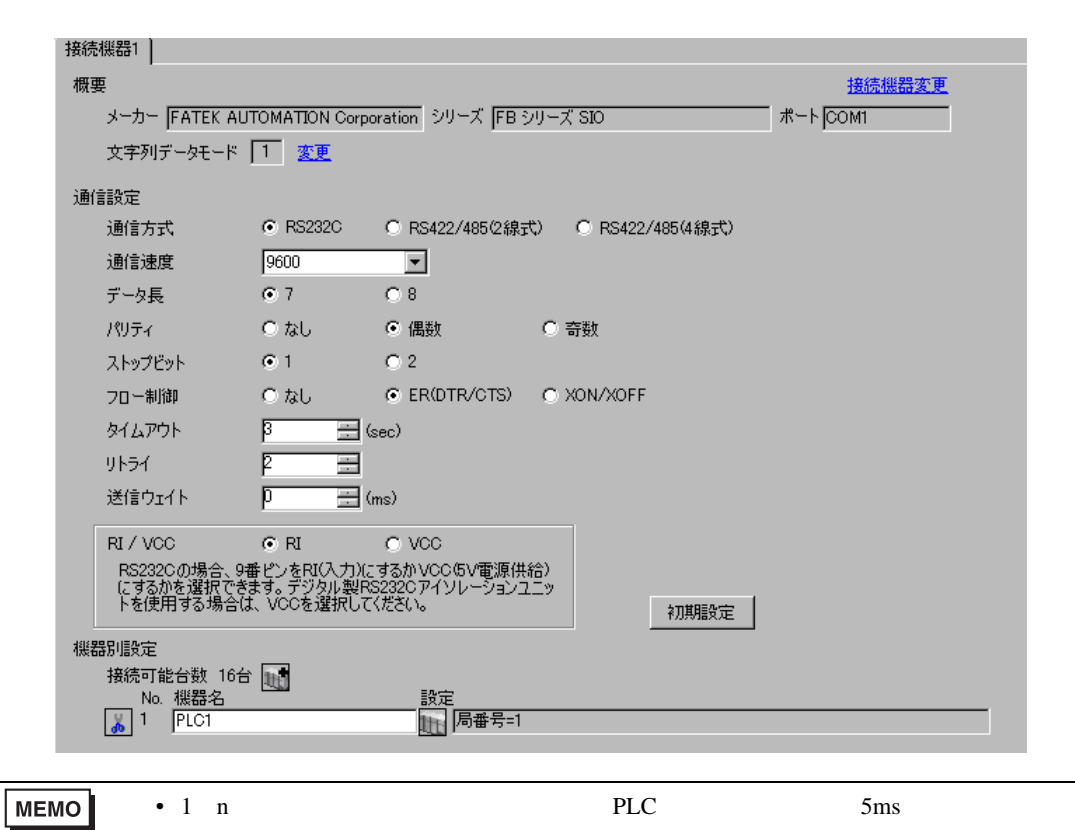

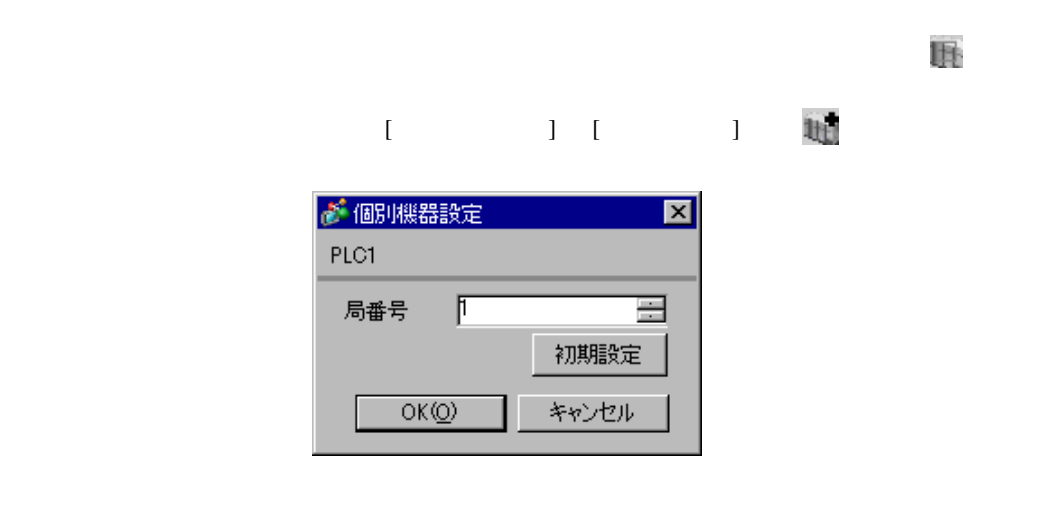

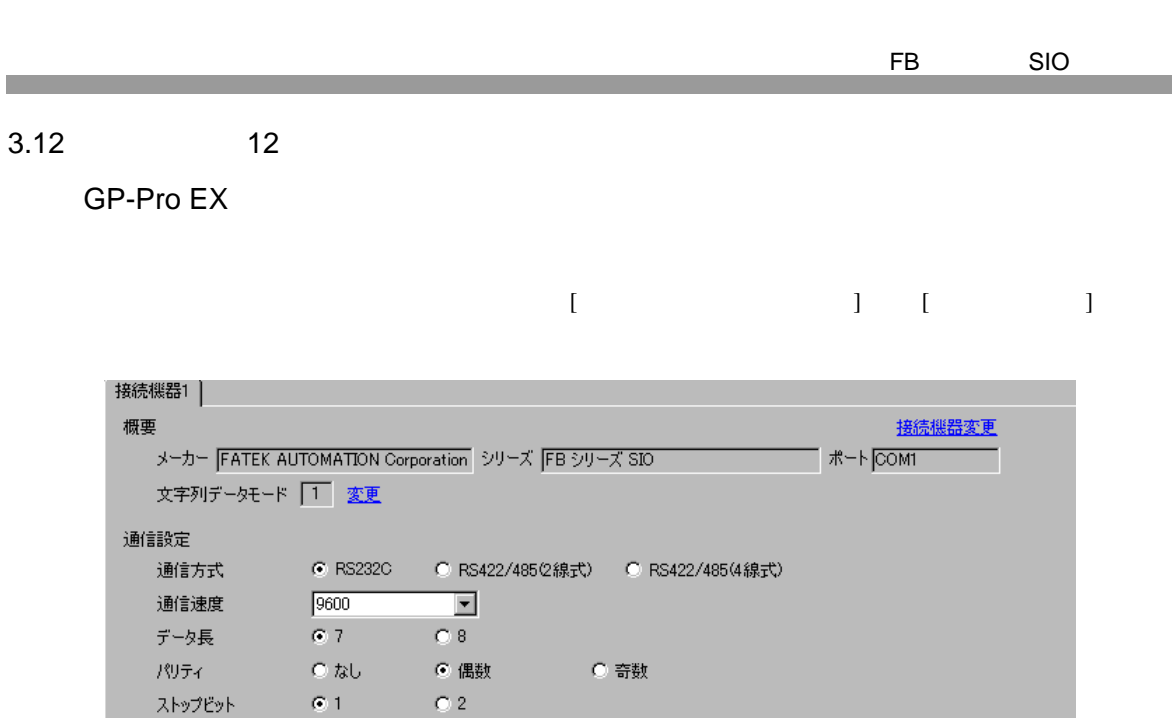

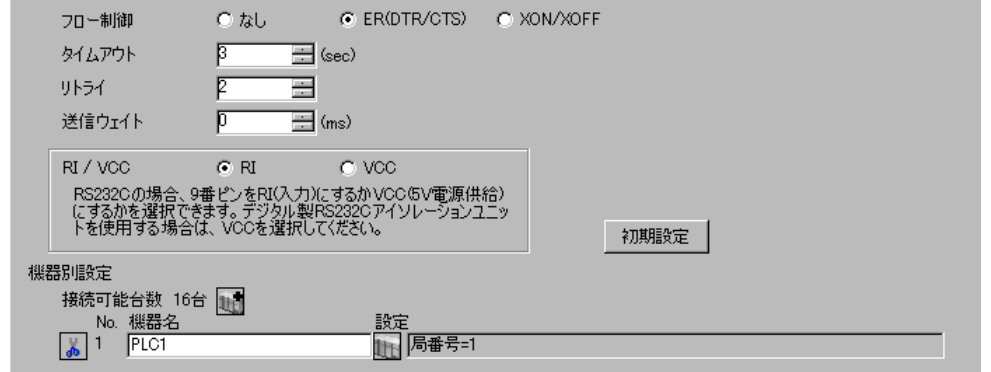

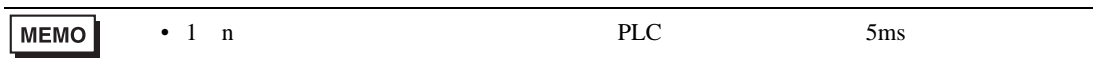

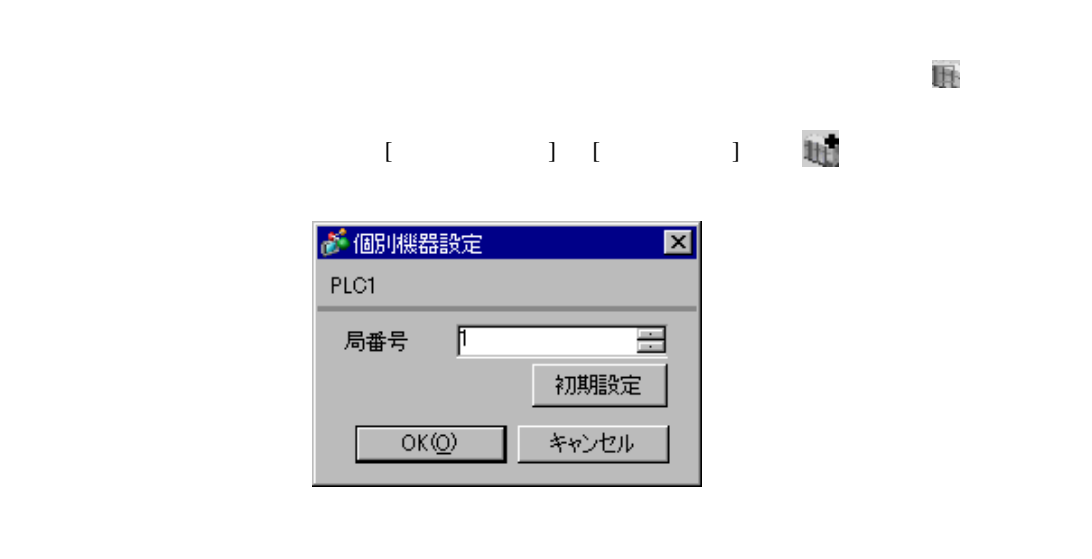

<span id="page-26-0"></span> $3.12$ 

## WinProladder

- 
- 1 WinProladder<br>2 [PLC] [Setting]-[Setting]-[Port 1 Parameter]
- 3 [Comm. Parameter Setting]

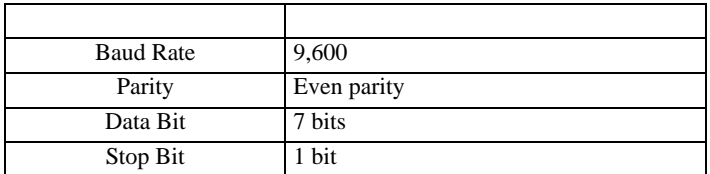

 $4$  [OK]

<span id="page-28-0"></span>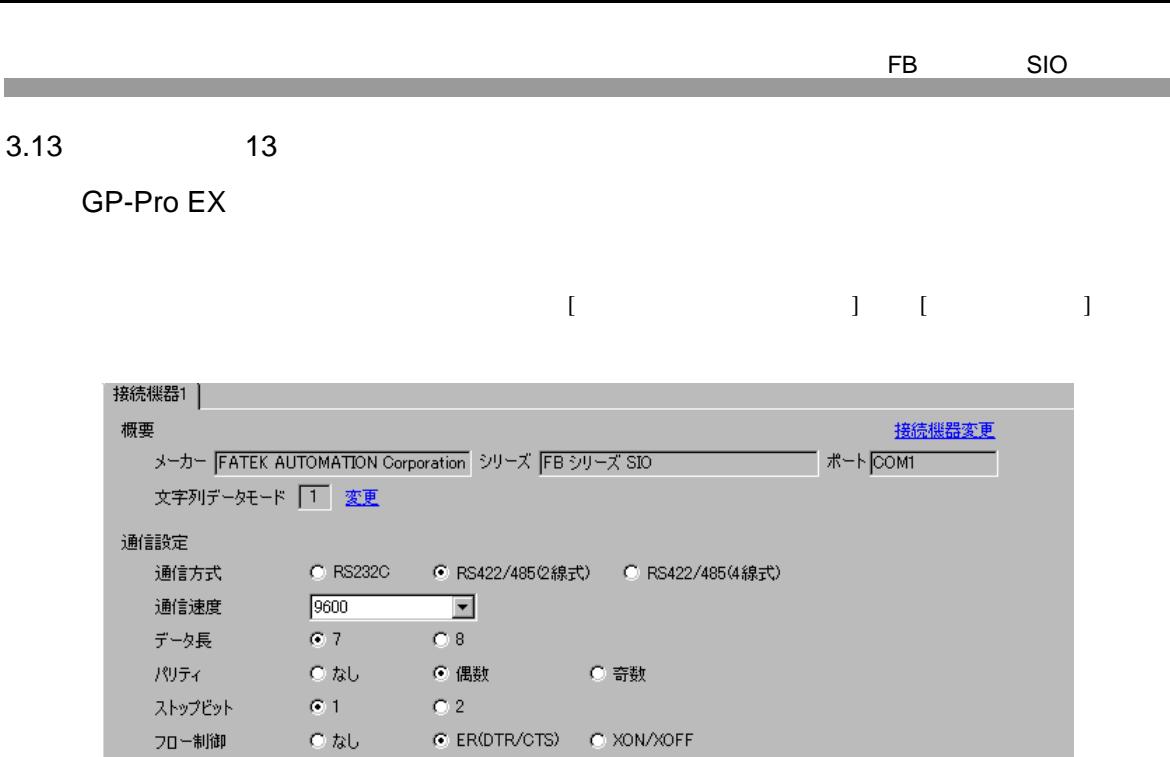

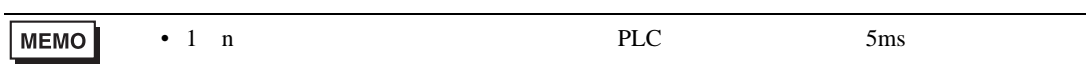

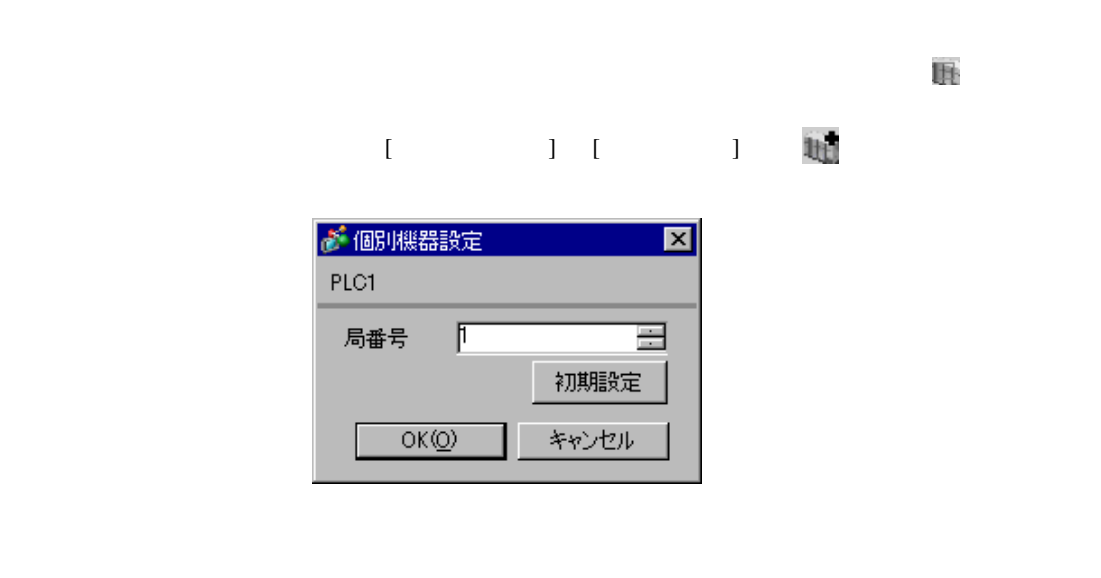

初期設定

タイムアウト

リトライー

送信ウェイト

 $\mathsf{RI} \,/\, \mathsf{VGC}$ 

接続可能台数 16台 1 1336291能日致 10<br>No. 機器名<br><mark>18</mark> 1 PLC1

機器別設定

 $\sqrt{3}$ 

p

 $\sqrt{p}$ 

 $\equiv$  (sec)

 $\equiv$  (ms)

 $\equiv$ 

 $O$  RI  $O$  VCC RS2320の場合、9番ピンをRI(入力)にするかVOOGV電源供給)<br>にするかを選択できます。 デジタル製RS2320アイソレーションユニッ<br>トを使用する場合は、 VOOを選択してください。

## WinProladder

- 1 WinProladder
- 2 [PLC] [Setting]-[Port 2 Parameter]
- 3 [Comm. Parameter Setting]

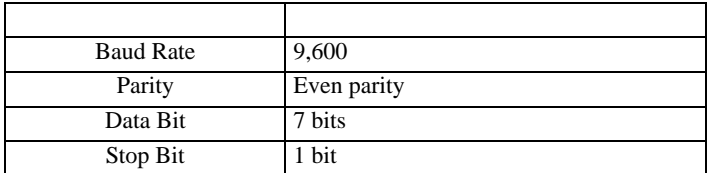

 $4$  [OK]

 $\begin{array}{ccc} & 1 & 1 & 1 \end{array}$ 

<span id="page-30-0"></span>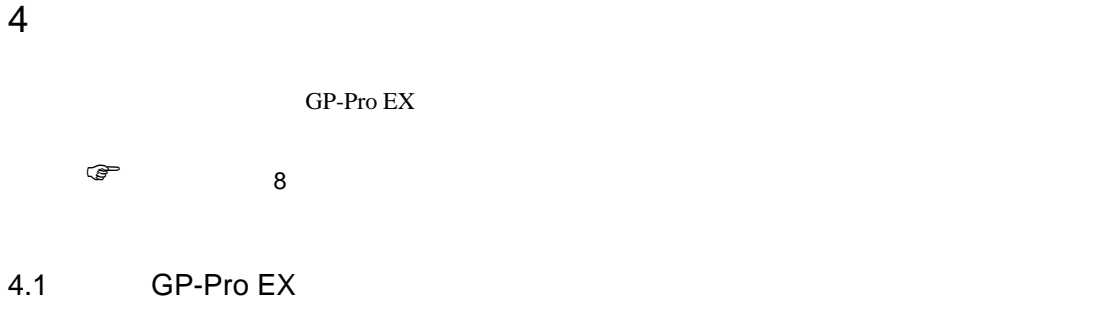

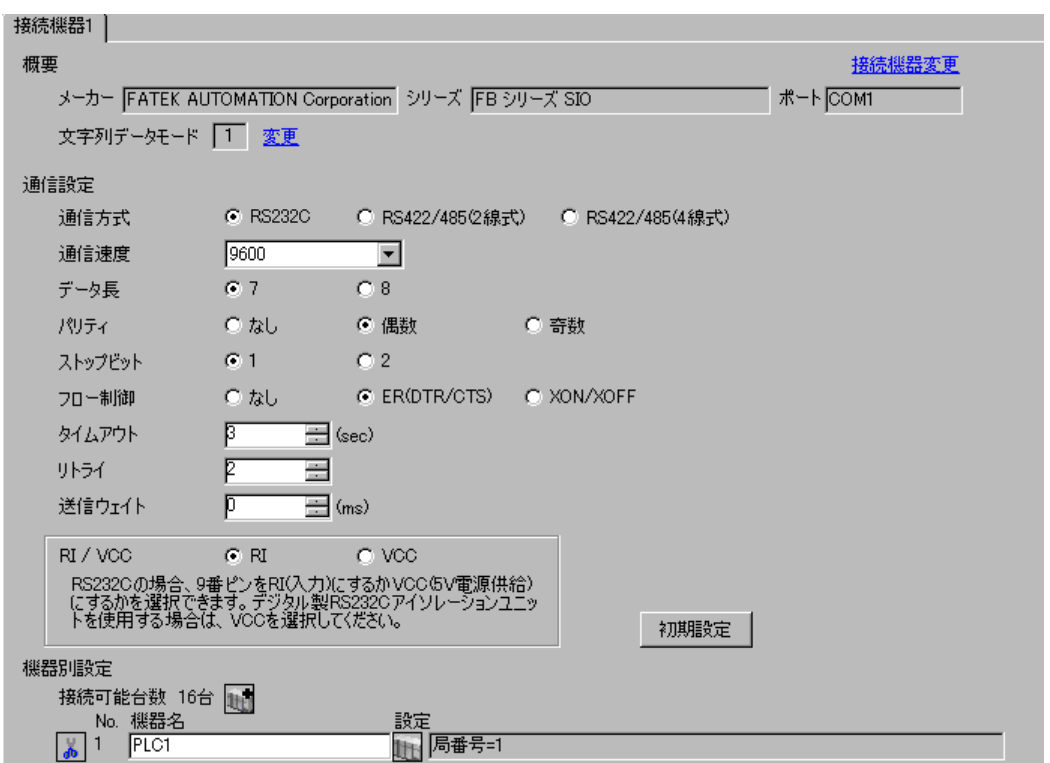

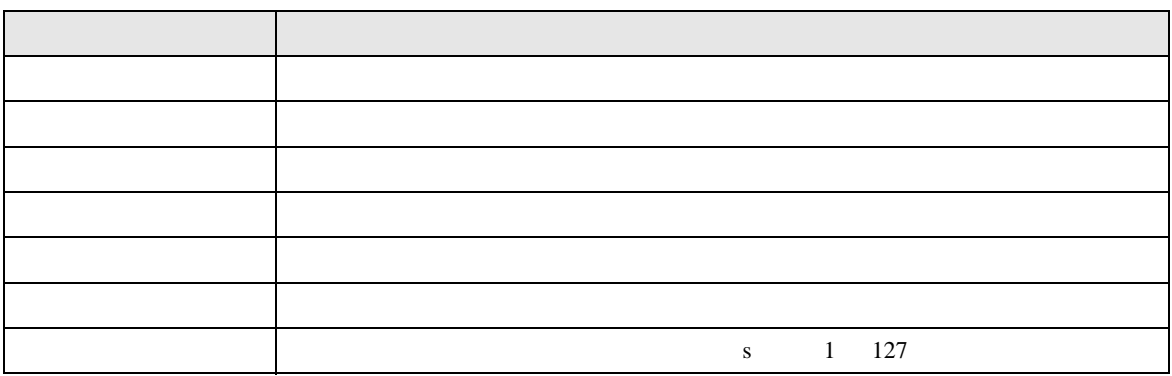

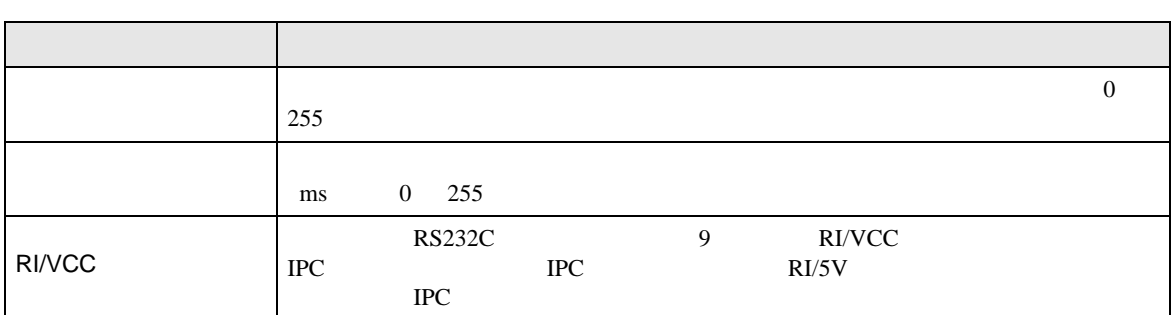

# 設定画面を表示するには、[ 接続機器設定 ] [ 機器別設定 ] から設定したい接続機器の ([ 設定 ])

 $[ \qquad \qquad ] \qquad [ \qquad \qquad ] \qquad \qquad ] \qquad \qquad ]$ 

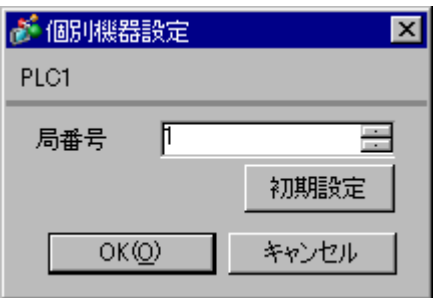

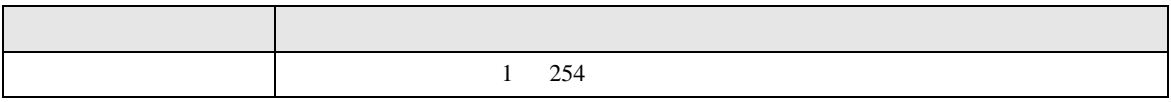

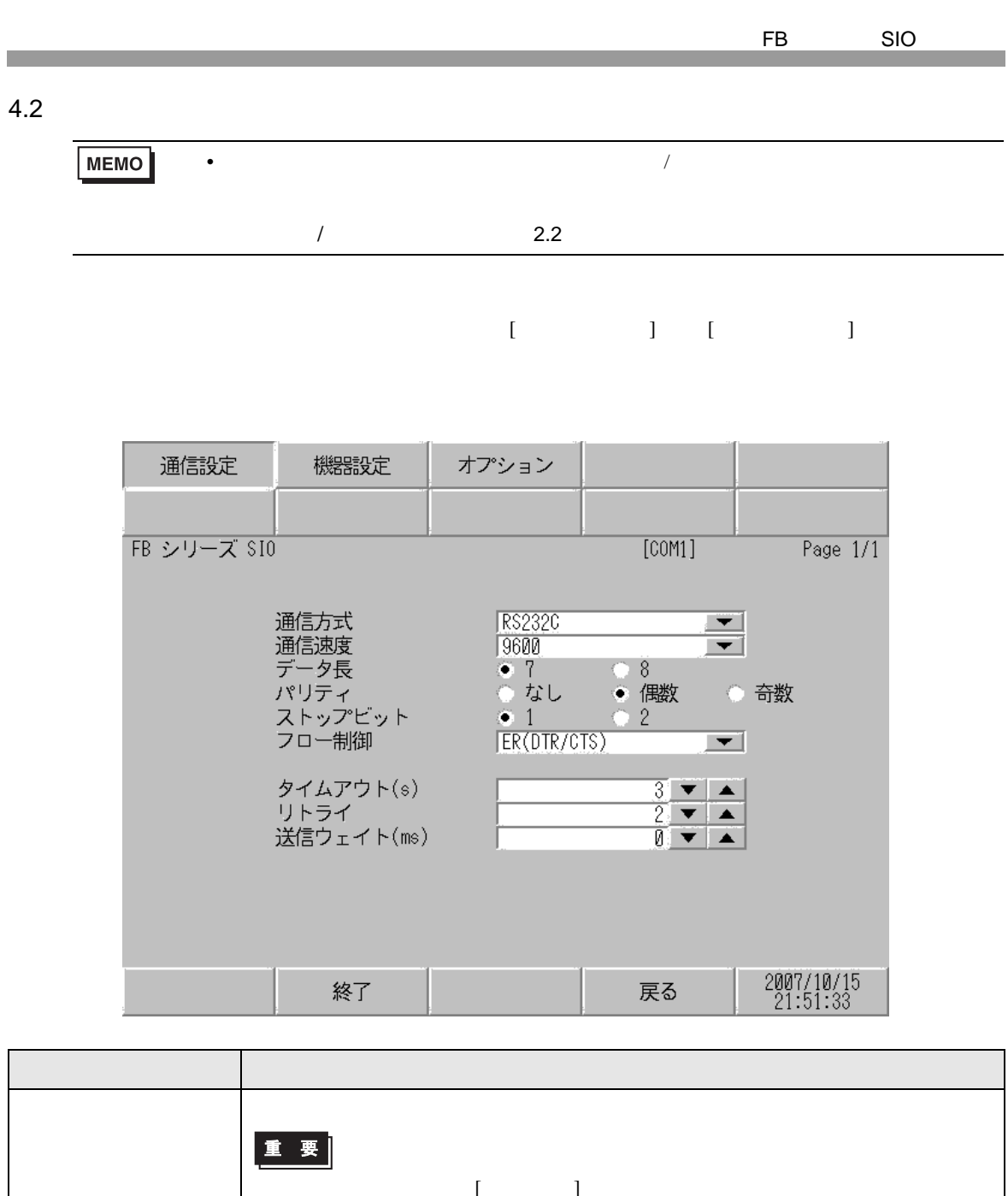

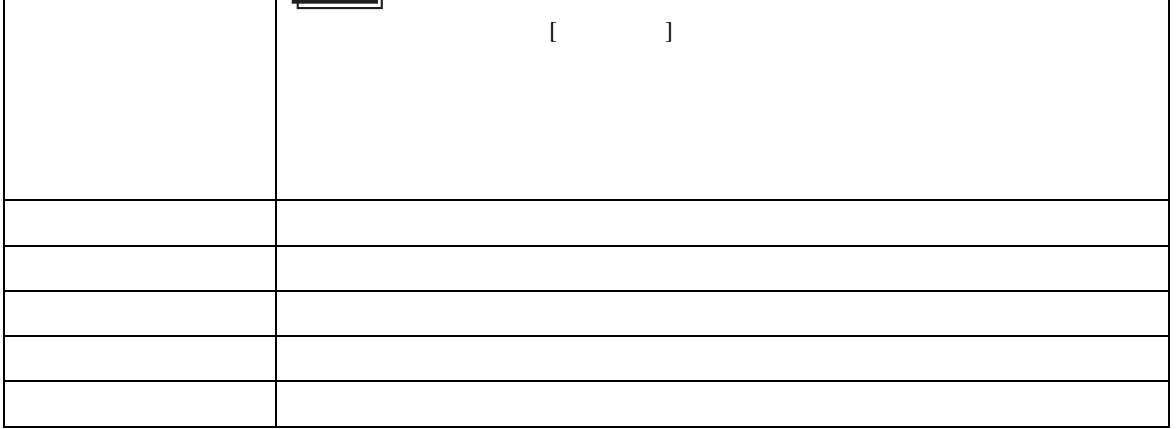

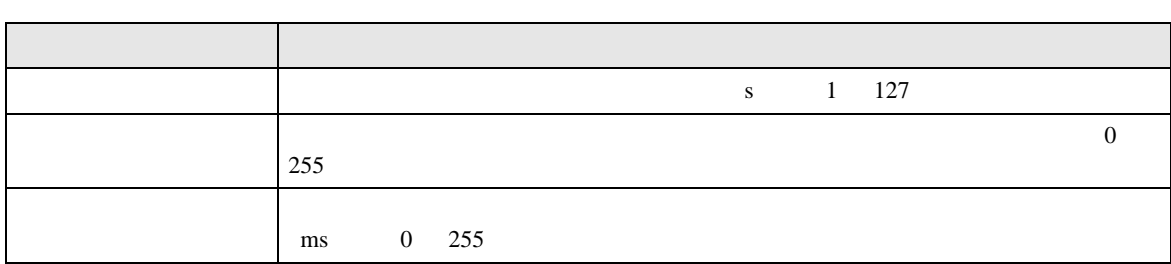

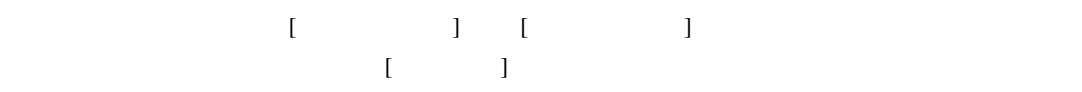

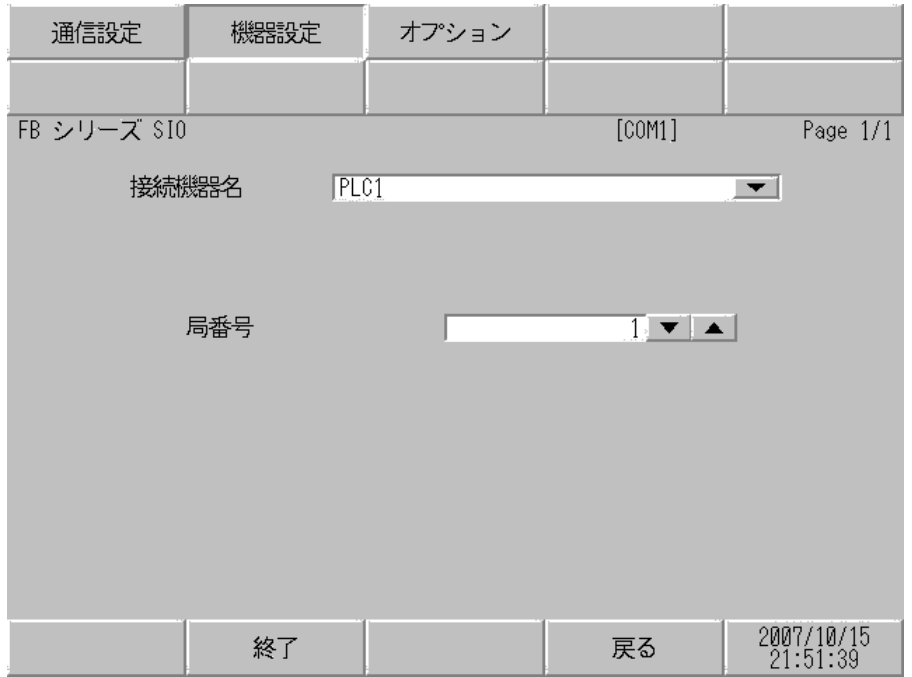

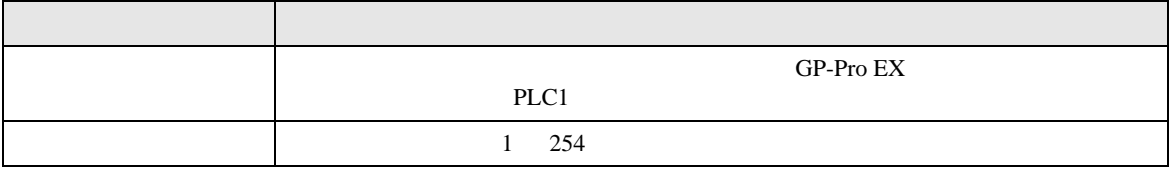

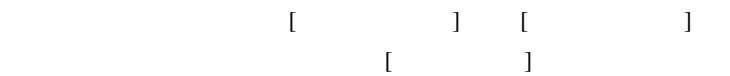

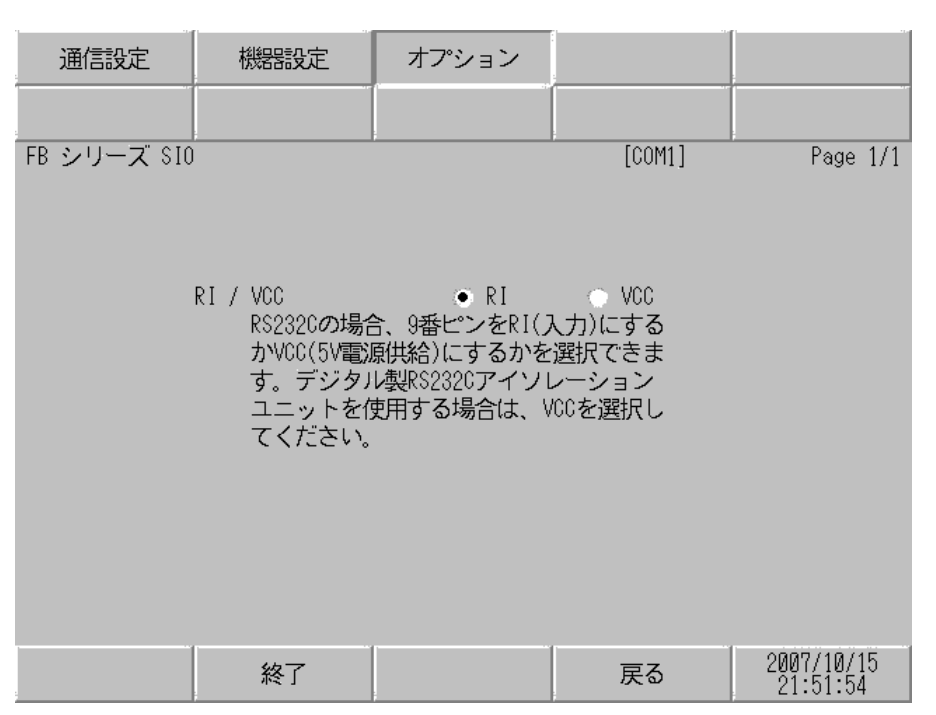

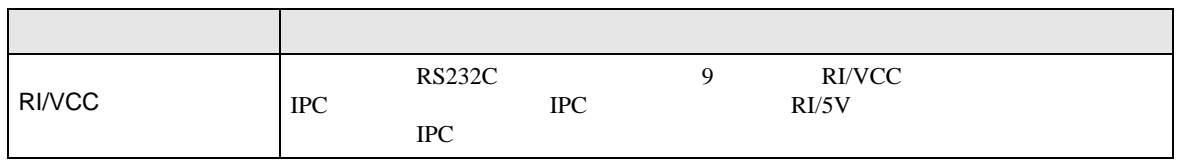

<span id="page-35-0"></span> $5<sub>3</sub>$ 

# FATEK AUTOMATION Corporation

- $FG$   $D$
- $\,$  SG  $\,$  FG  $\,$   $\,$  SG  $\,$   $\,$   $\,$  SG  $\,$
- ノイズなどの影響で通信が安定しない場合はアイソレーションユニットを接続してください。
- $\bar{1}$

<span id="page-35-1"></span>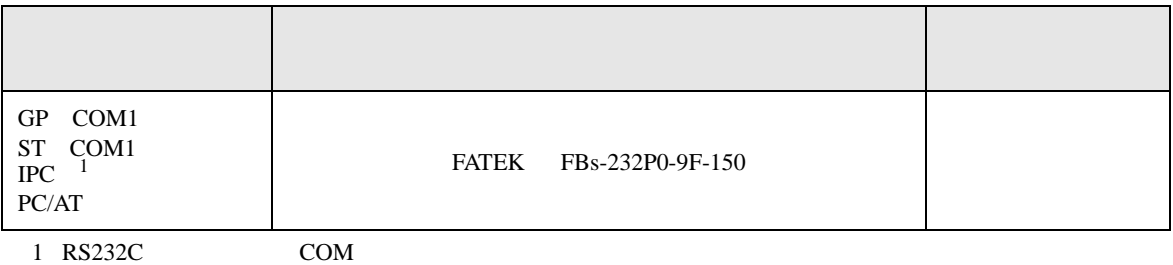

 $\frac{1}{2}$  IPC COM 5

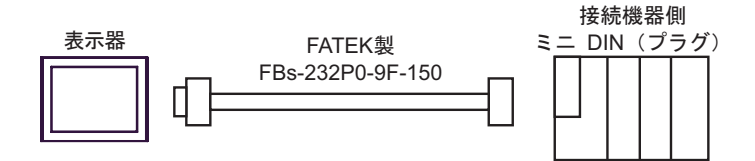

結線図 2

<span id="page-36-0"></span>**Tarix** 

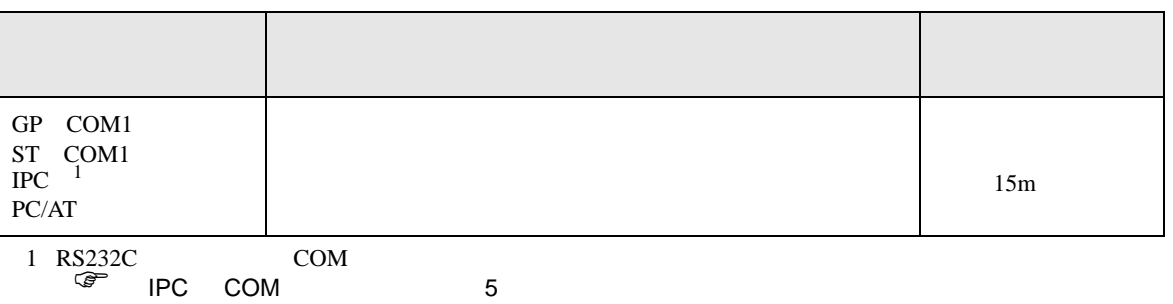

信号名 4 ER(DTR) 3 SD(TXD) 6 DR(DSR) 7 RS(RTS)  $5 \mid \text{SG}$ FG 2  $R<sub>D</sub>(RXD)$ 8 CS(CTS) D-Sub 9ࡦࡇ 㧔࠻࠶ࠤ࠰㧕 ␜ེ ビン シェル 信号名 6 DTR 3 RXD 4 DSR 7  $5 \mid \text{SG}$ 2 TXD 8 - 接続機器側<br>D-Sub 9ピン(プラグ) シールド ピン 表示器 **CTS** RTS

結線図 3

<span id="page-36-1"></span>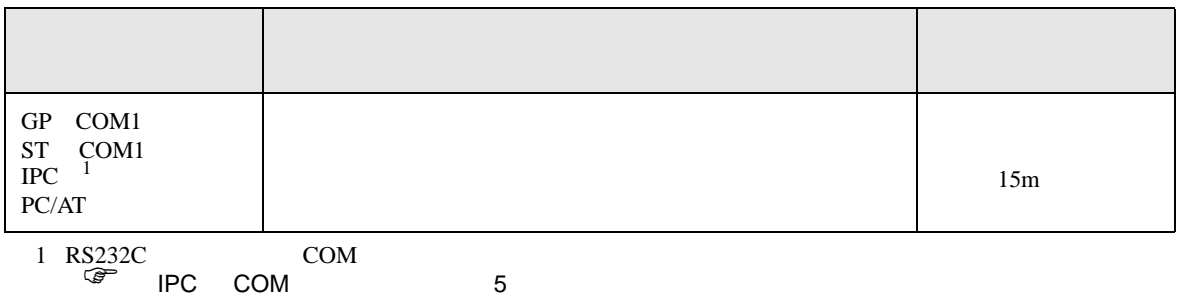

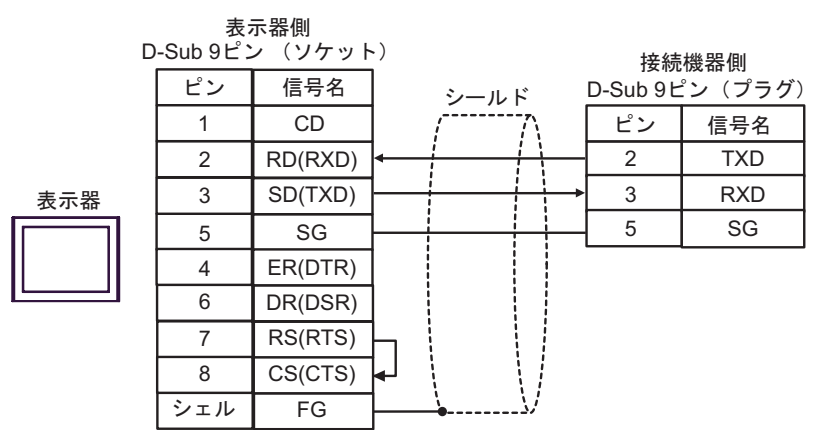

FB SIO

結線図 4

<span id="page-37-0"></span>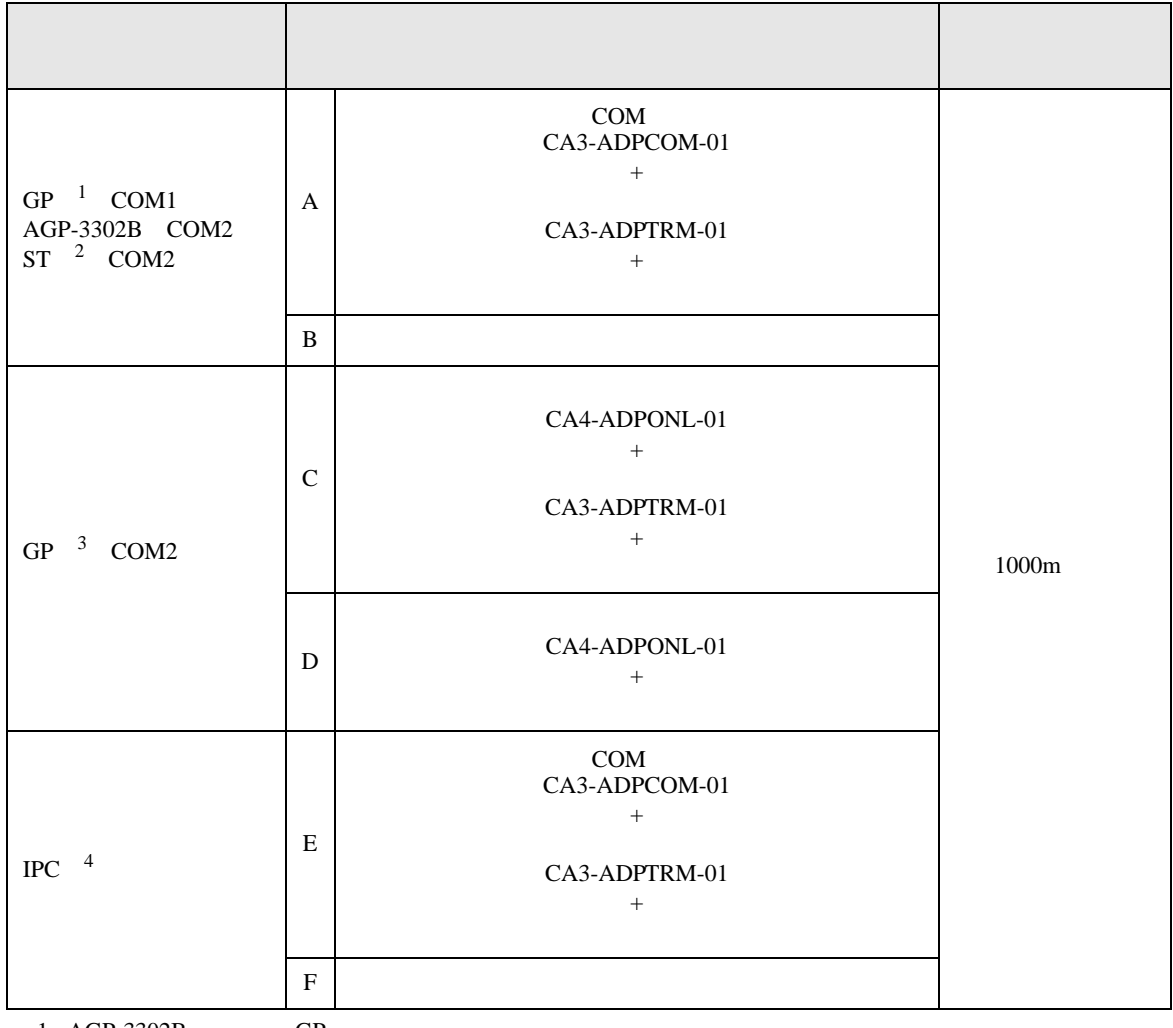

1 AGP-3302B GP

2 AST-3211A ST

 $3 \text{ G}P-3200$   $\text{AGP}-3302B$   $\text{GP}$ 

4 RS422/485 2 COM 5

A. COM COM CA3-ADPCOM-01

CA3-ADPTRM-01

•  $1 \quad 1$ 

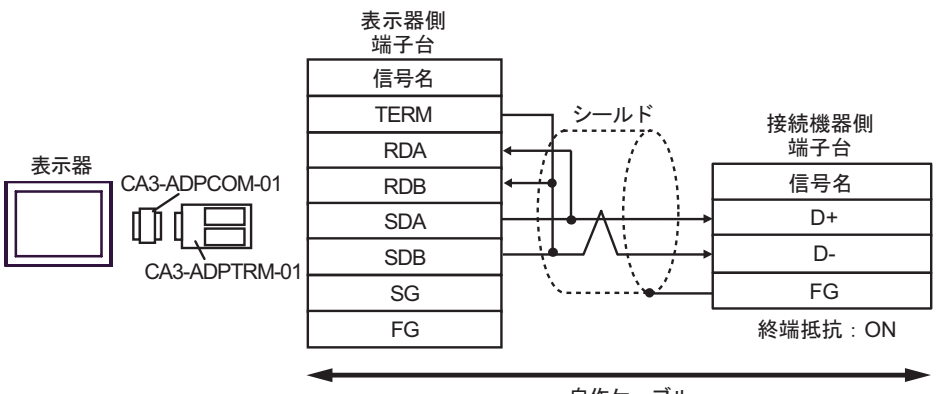

自作ケーブル

•  $1$  n

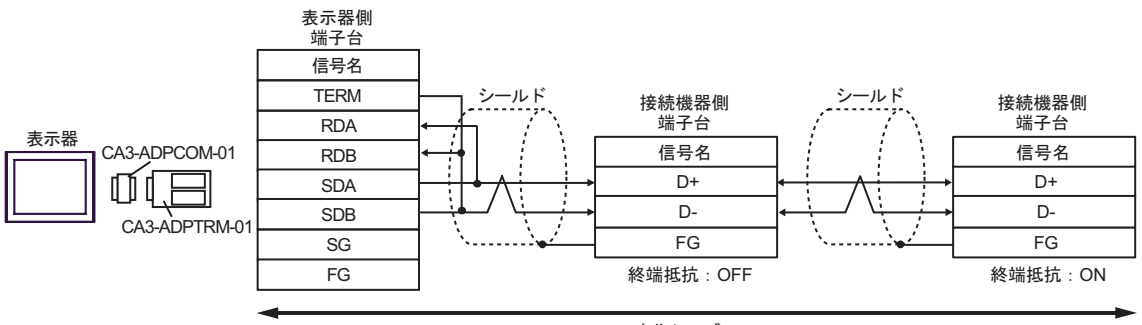

B. **B. Exercise EX** 

•  $1 \quad 1$ 

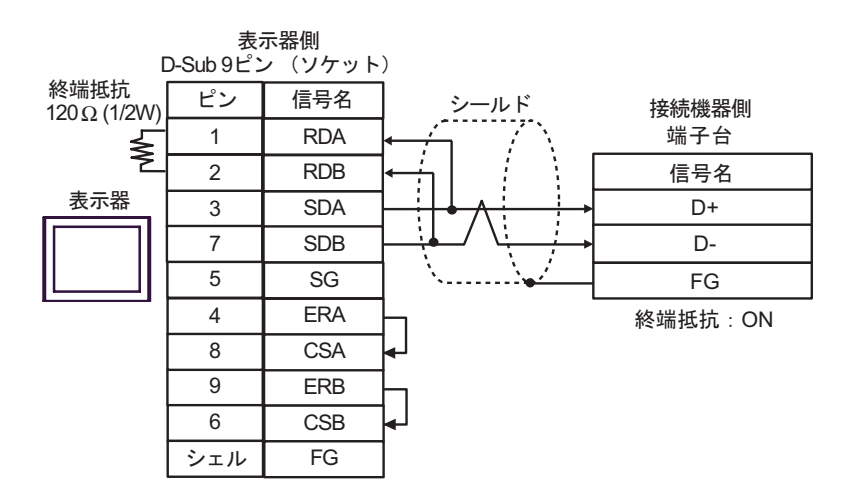

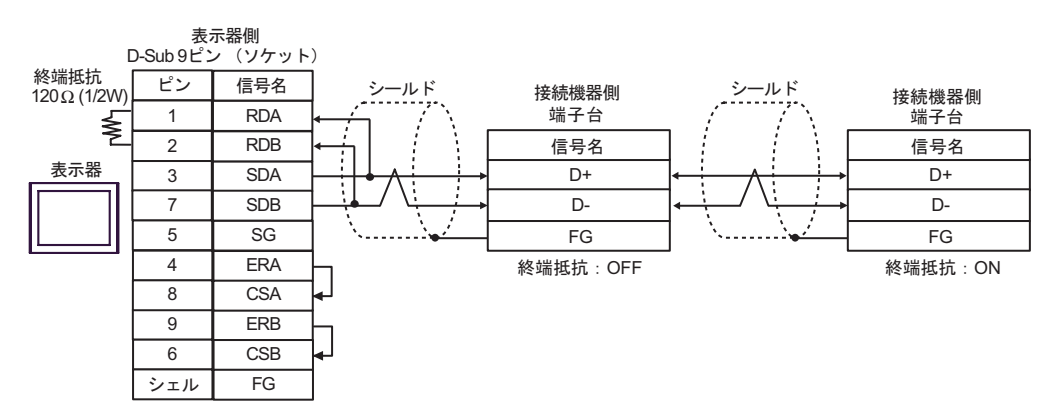

C.  $(CA4-ADPONL-01)$ 

## (CA3-ADPTRM-01)

•  $1 \quad 1$ 

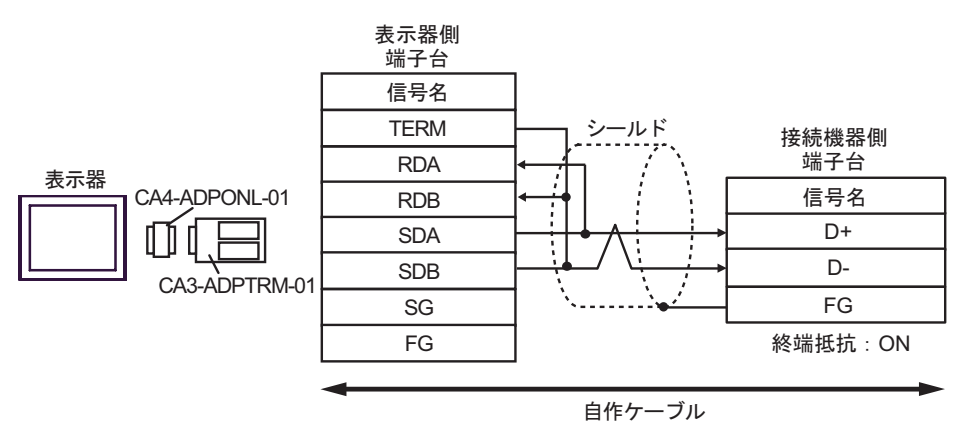

•  $1 \quad n$ 

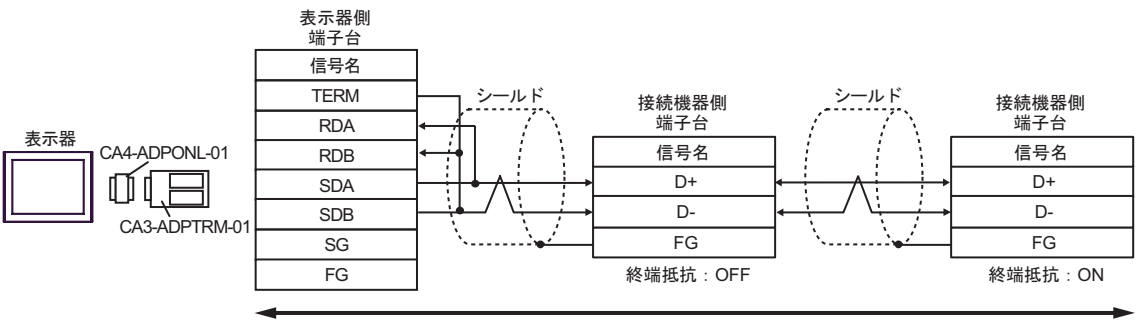

D.  $(CA4-ADPONL-01)$ 

•  $1 \quad 1$ 

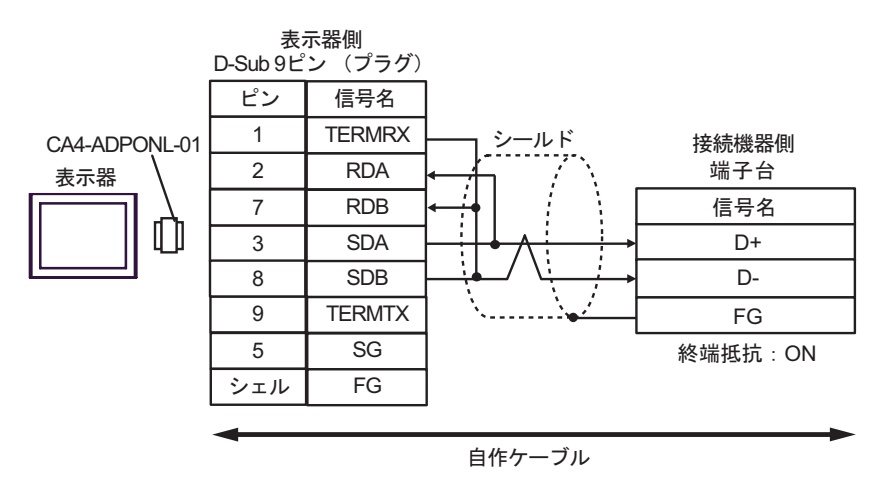

•  $1 \quad n$ 

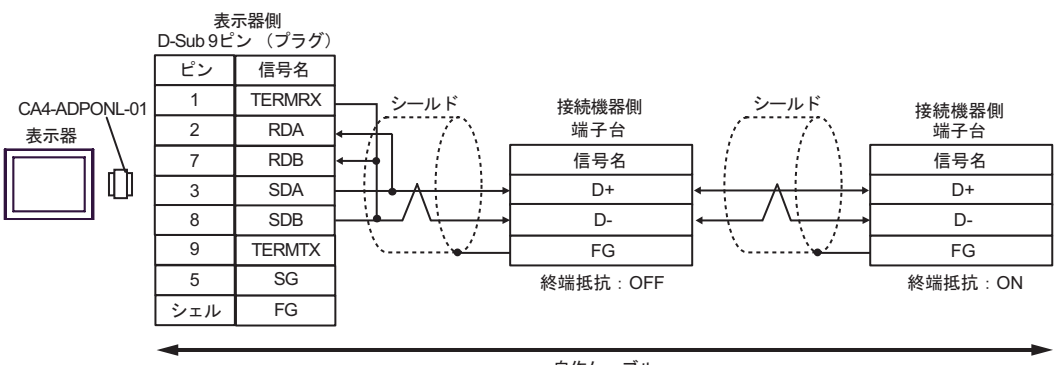

E. COM COM CA3-ADPCOM-01

CA3-ADPTRM-01

•  $1 \quad 1$ 

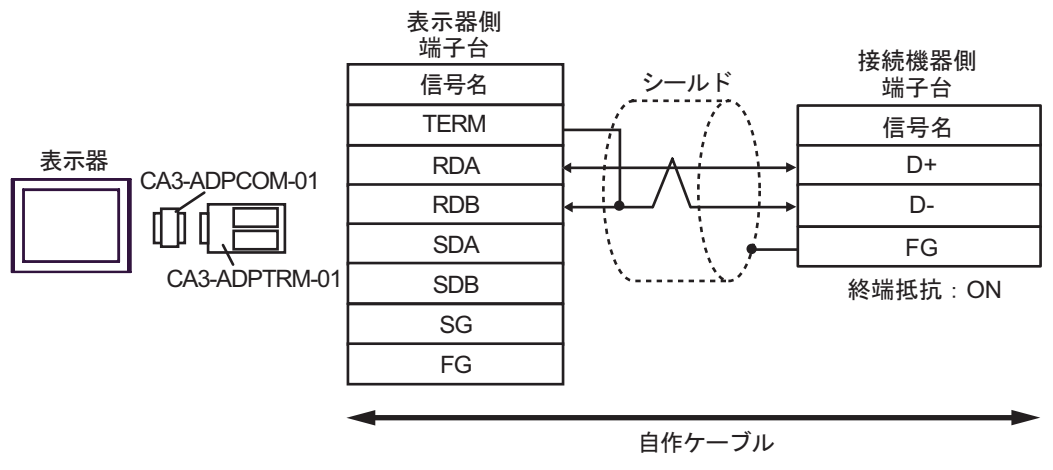

•  $1$  n

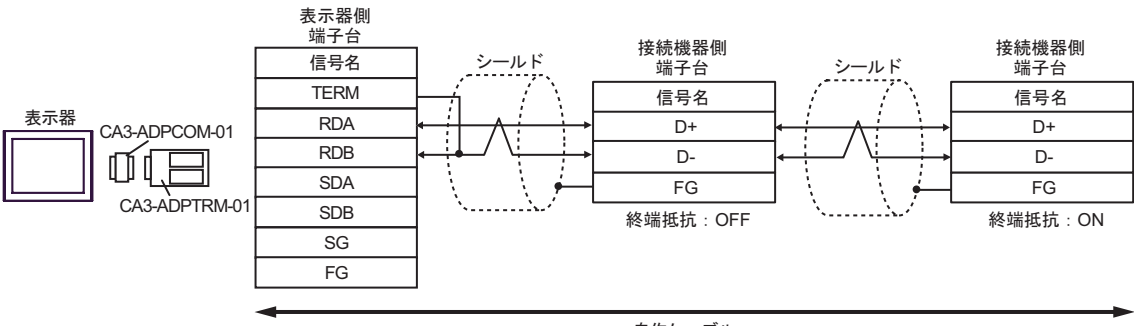

F. 自作ケーブルを使用する場合

•  $1 \quad 1$ 

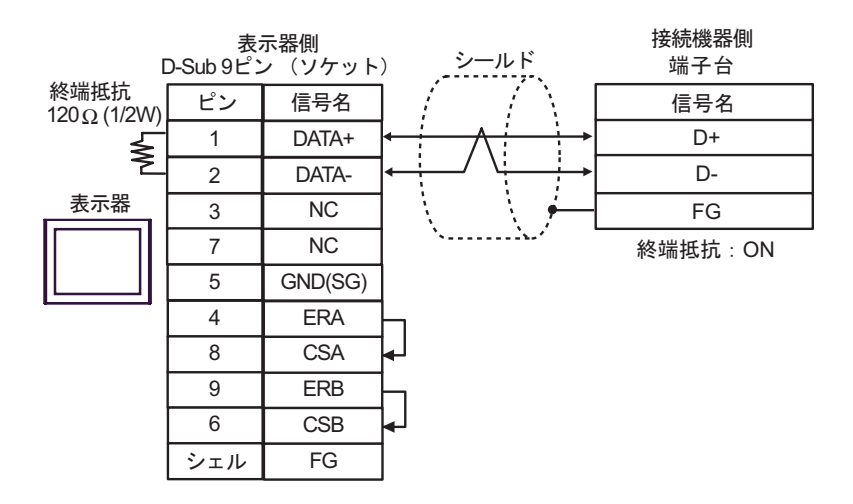

•  $1 \quad n$ 

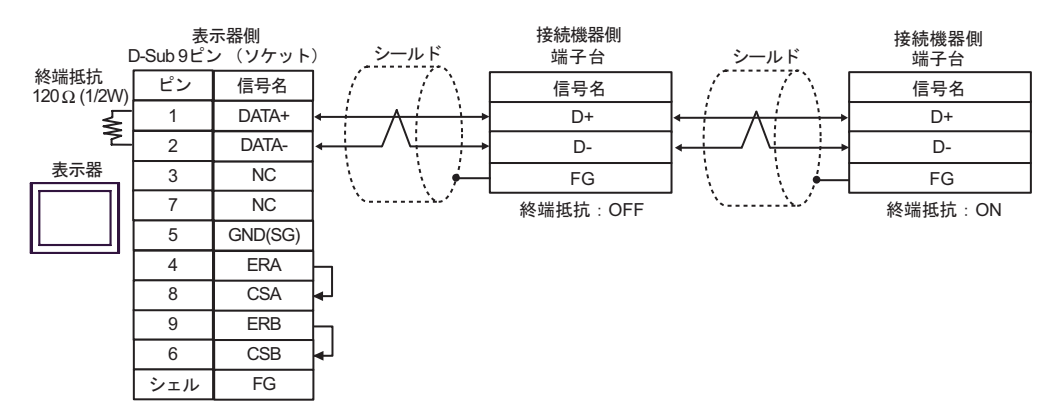

結線図 5

<span id="page-44-0"></span>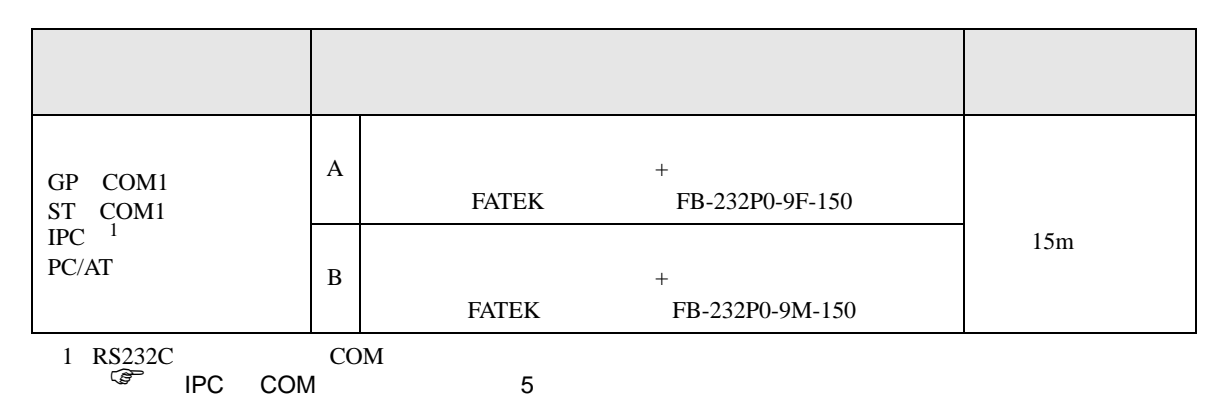

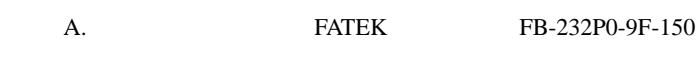

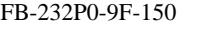

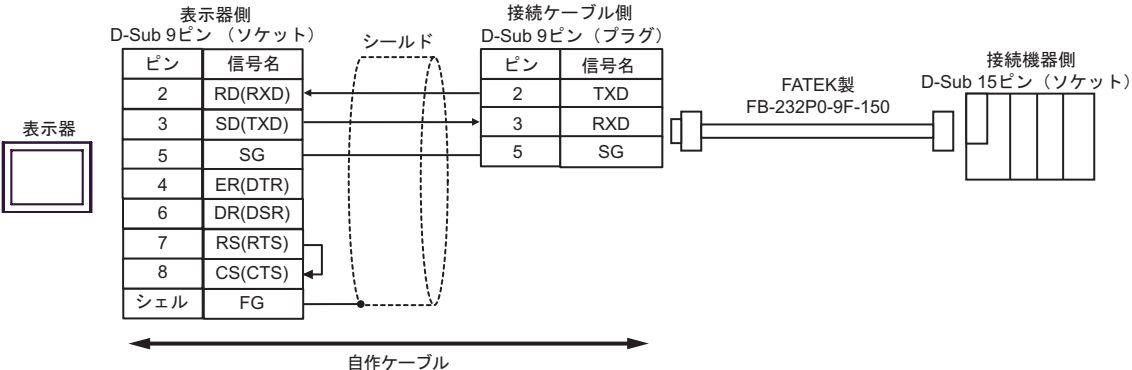

B. FATEK FB-232P0-9M-150

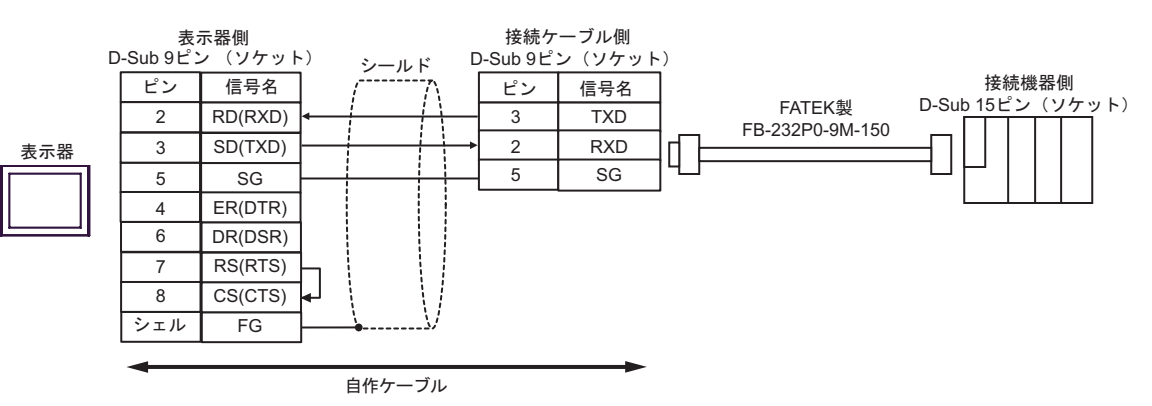

FB SIO

結線図 6

<span id="page-45-0"></span>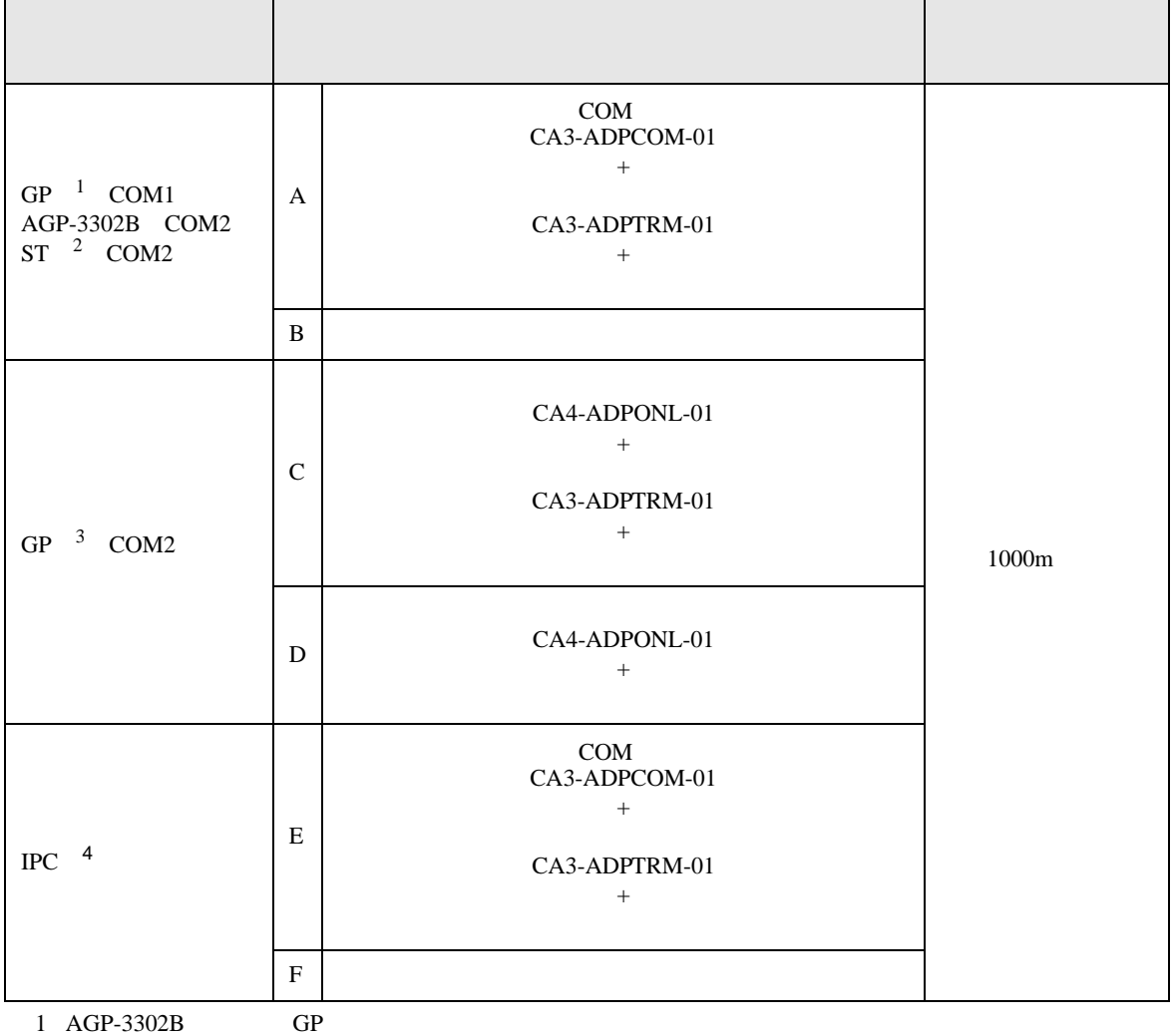

 $2$  AST-3211A ST

3 GP-3200 AGP-3302B GP

4 RS422/485(2 ) COM  $\overline{\mathscr{F}}$  IPC COM 5

A. COM COM CA3-ADPCOM-01

CA3-ADPTRM-01

•  $1 \quad 1$ 

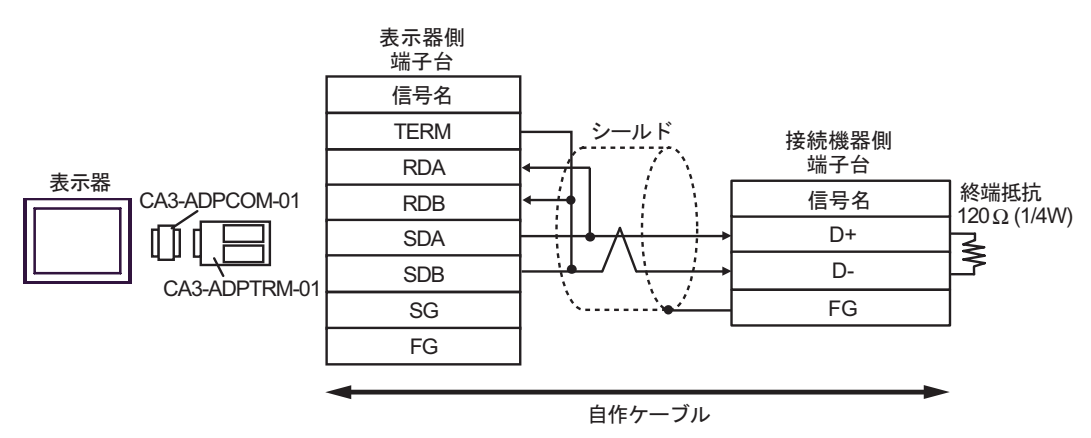

•  $1 \quad n$ 

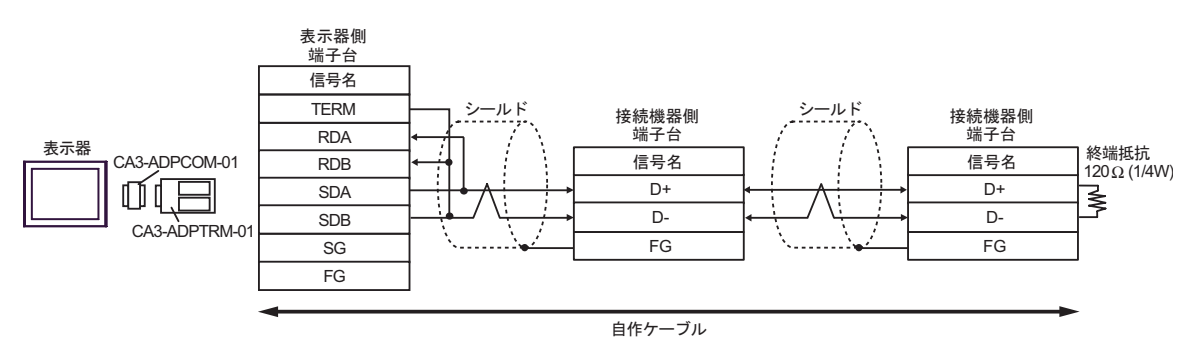

- B. **B. Exercise EX**
- $1 \quad 1$

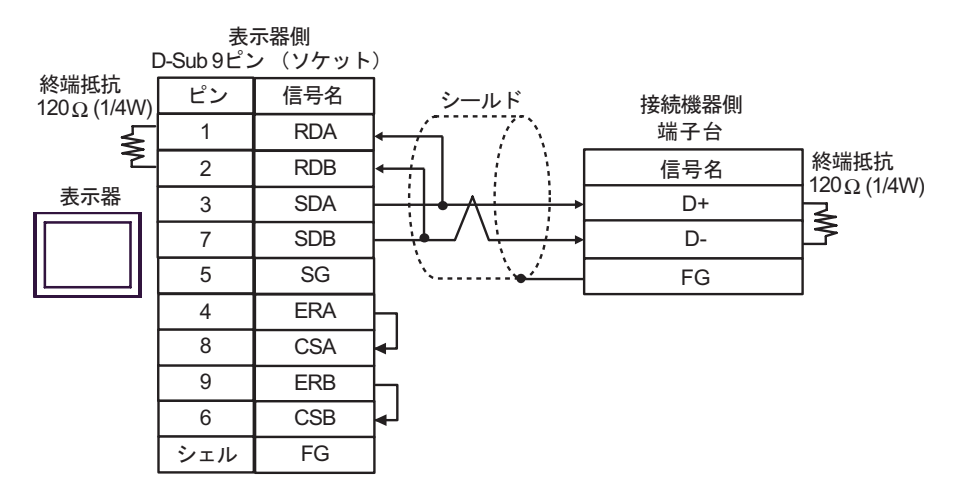

$$
\bullet \quad 1 \quad n
$$

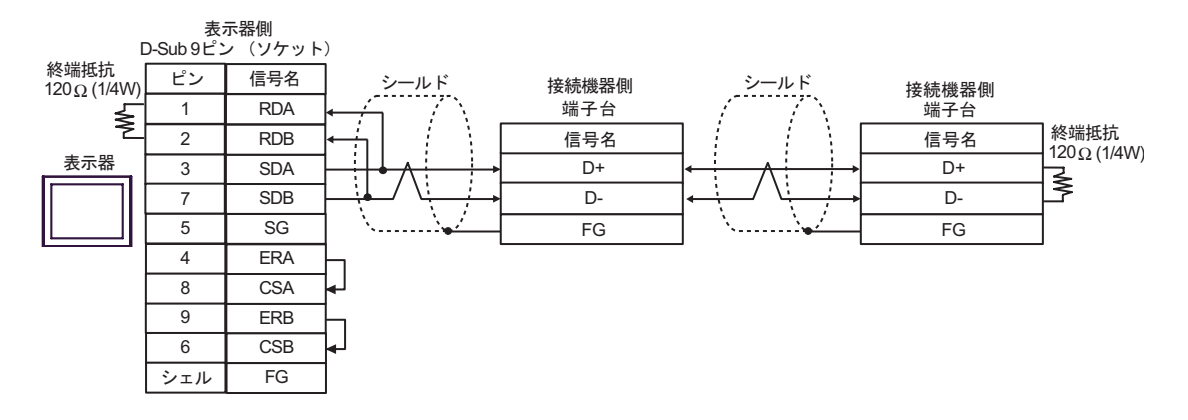

C. CA4-ADPONL-01)

#### (CA3-ADPTRM-01)

•  $1 \quad 1$ 

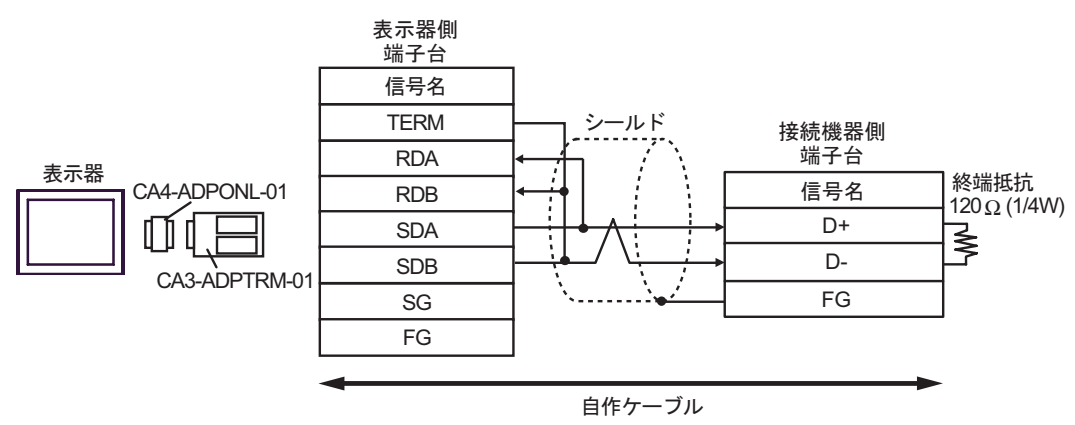

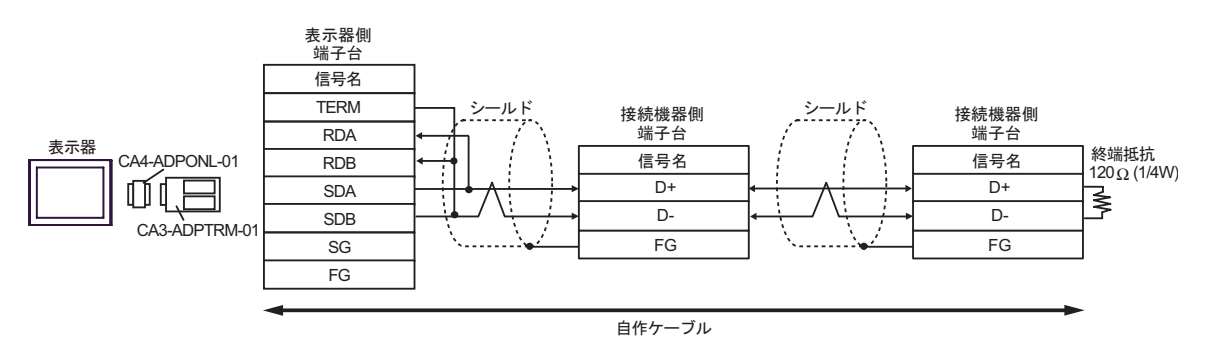

D.  $(CA4-\text{ADPONL-01})$ 

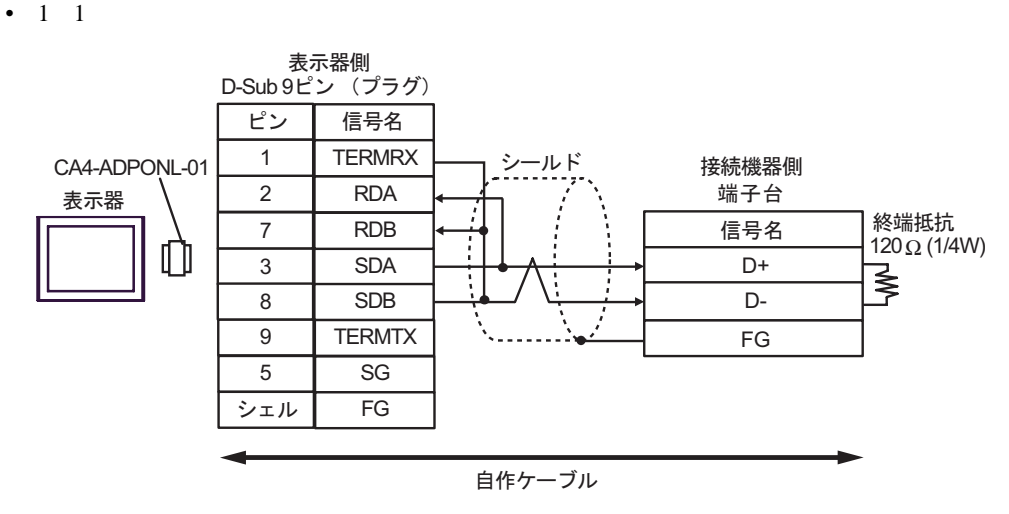

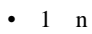

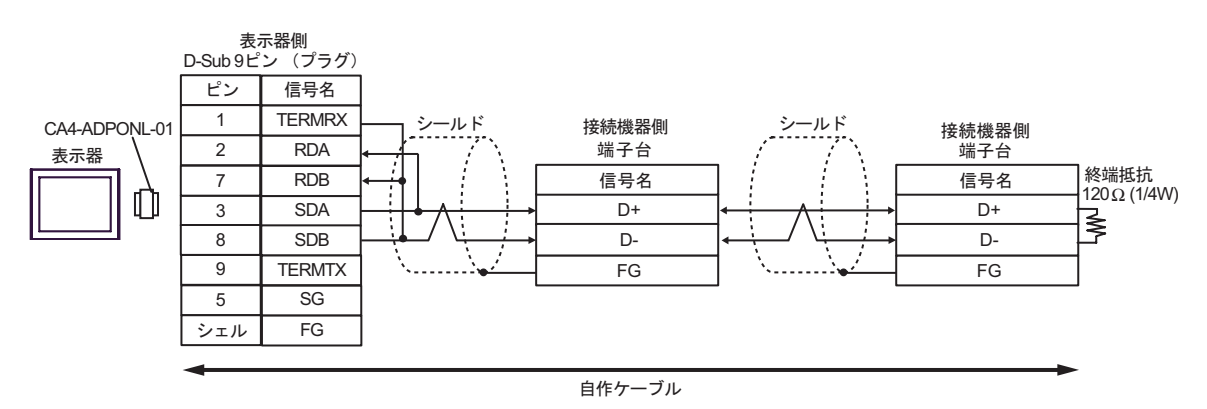

E. COM COM CA3-ADPCOM-01

CA3-ADPTRM-01

•  $1 \quad 1$ 

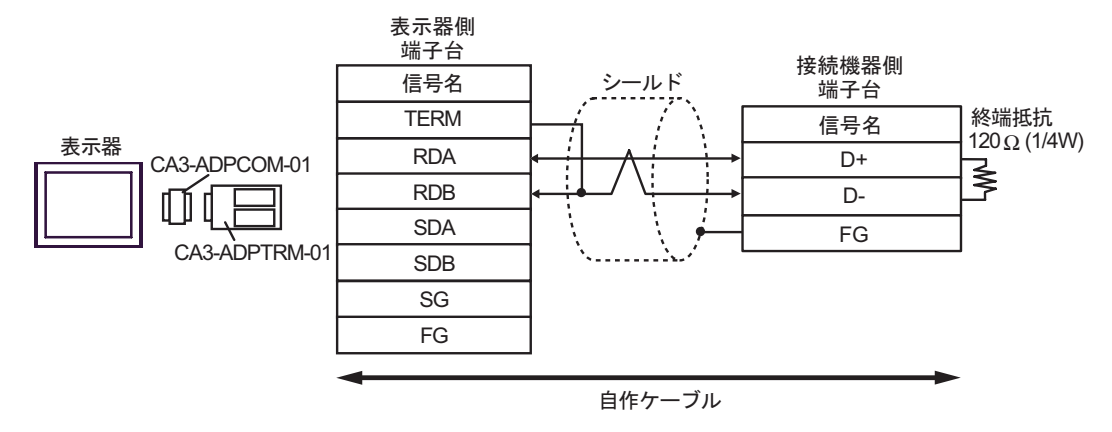

•  $1 \quad n$ 

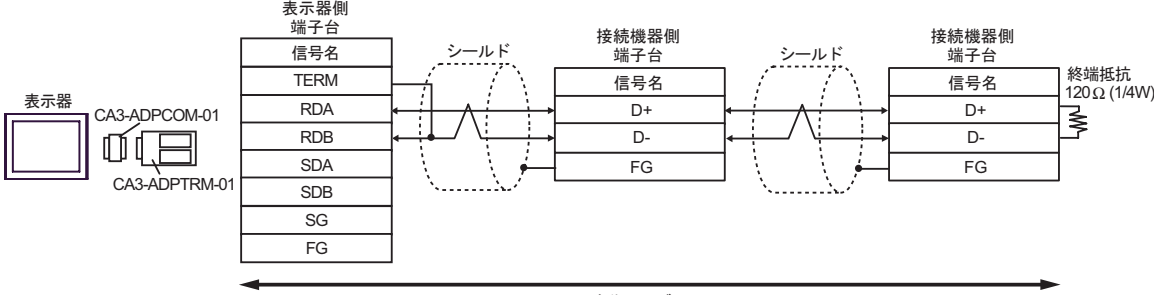

F. 自作ケーブルを使用する場合

•  $1 \quad 1$ 

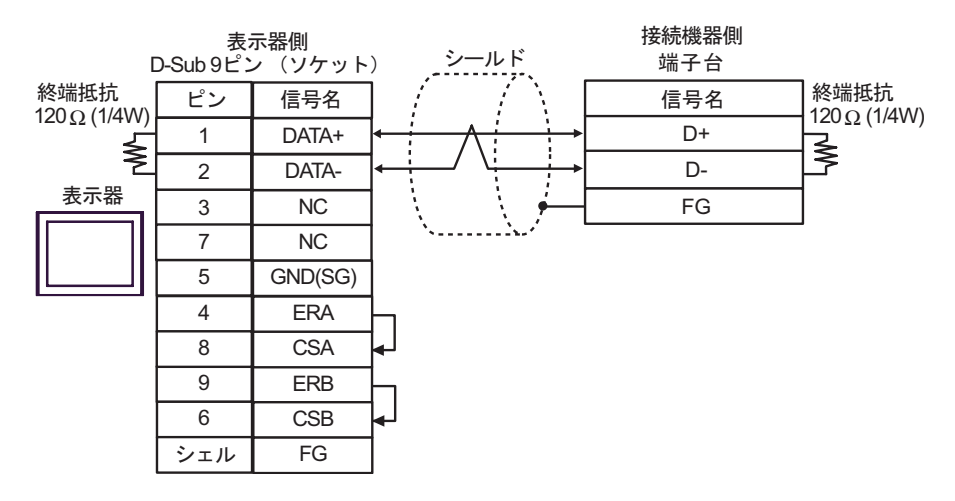

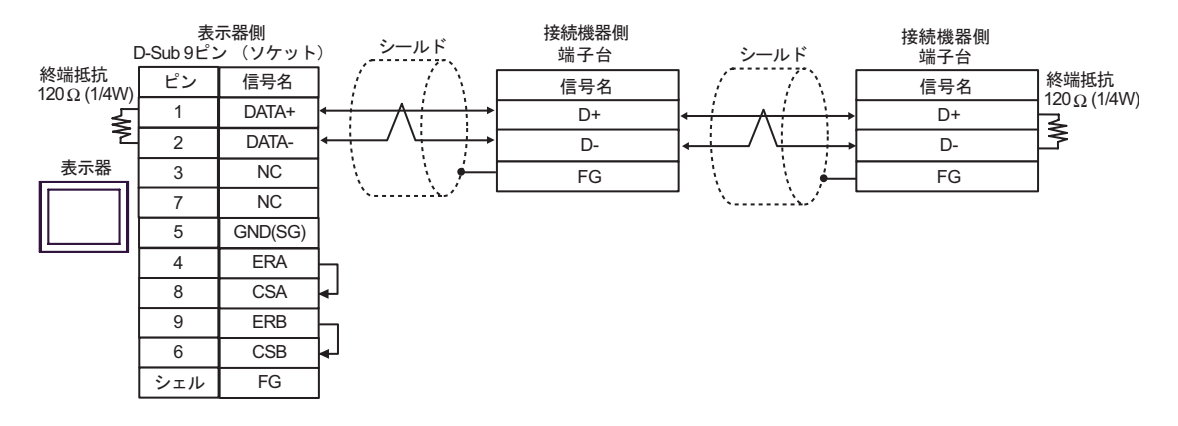

結線図 7

<span id="page-52-0"></span>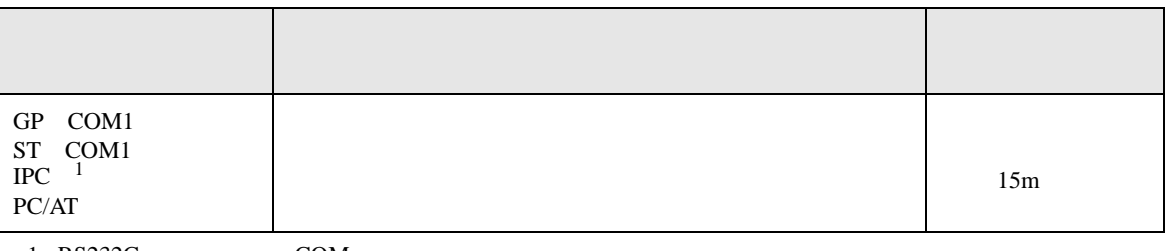

 $\frac{1 \text{ R} S 232 \text{C}}{\text{C}}$  COM 5

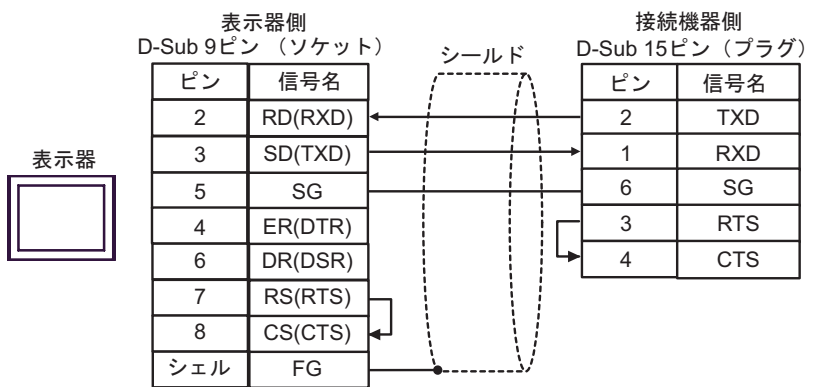

FB SIO

結線図 8

<span id="page-53-0"></span>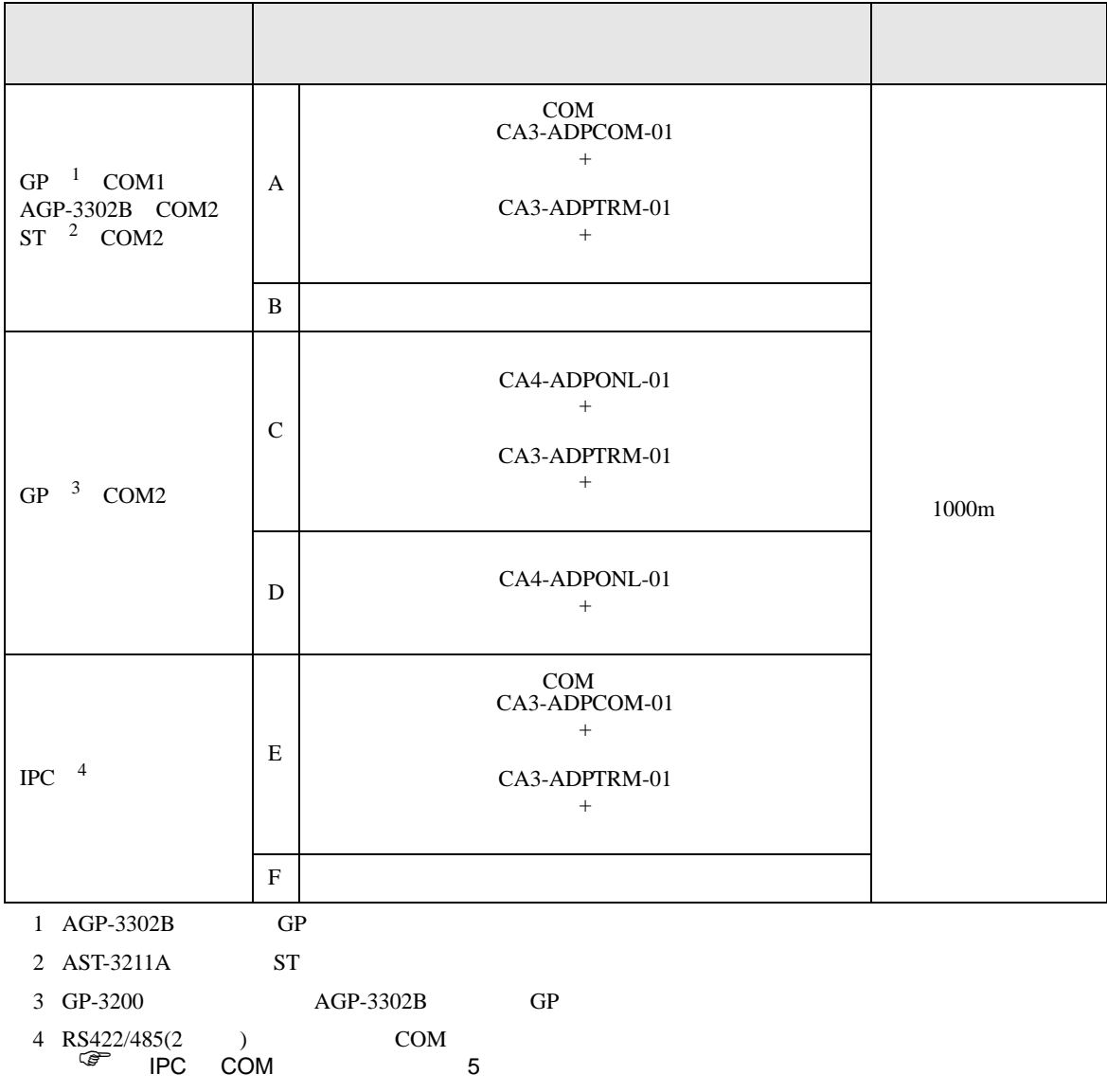

A. COM COM CA3-ADPCOM-01

CA3-ADPTRM-01

•  $1 \quad 1$ 

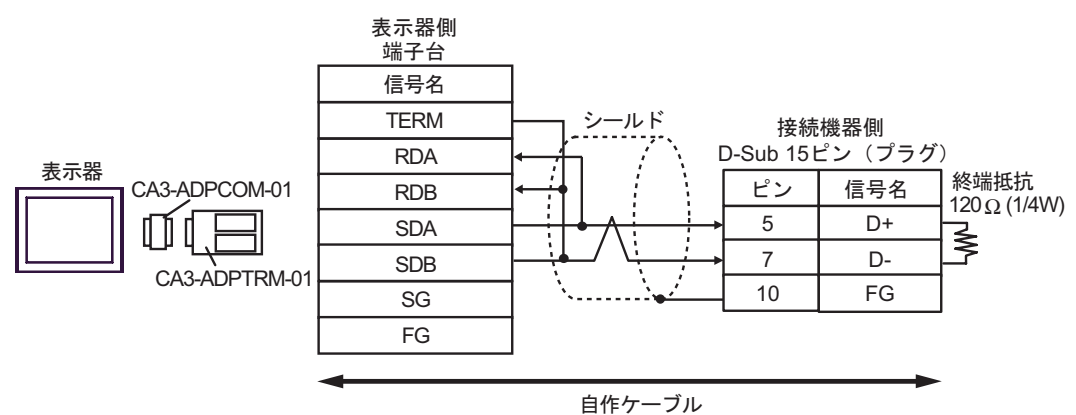

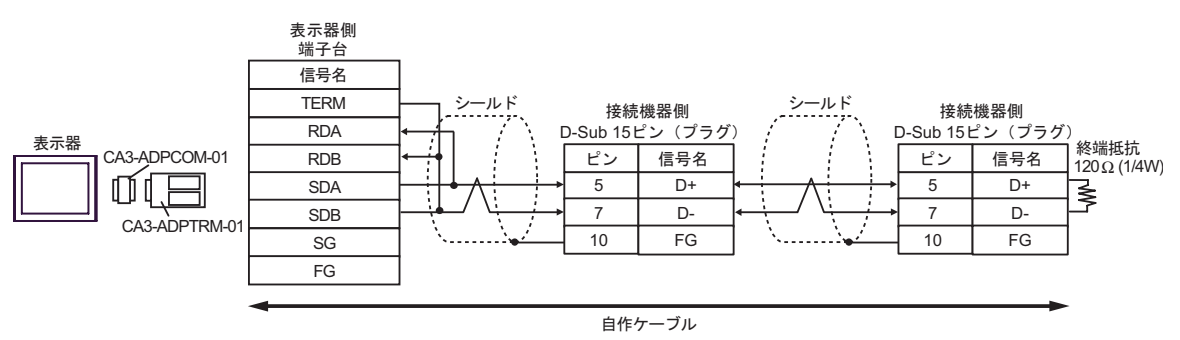

- B. **B. Exercise EX**
- $1 \quad 1$

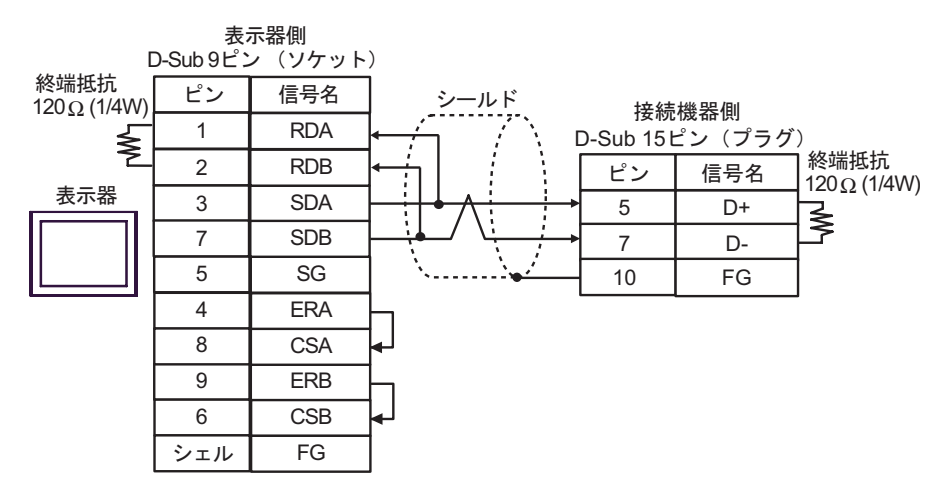

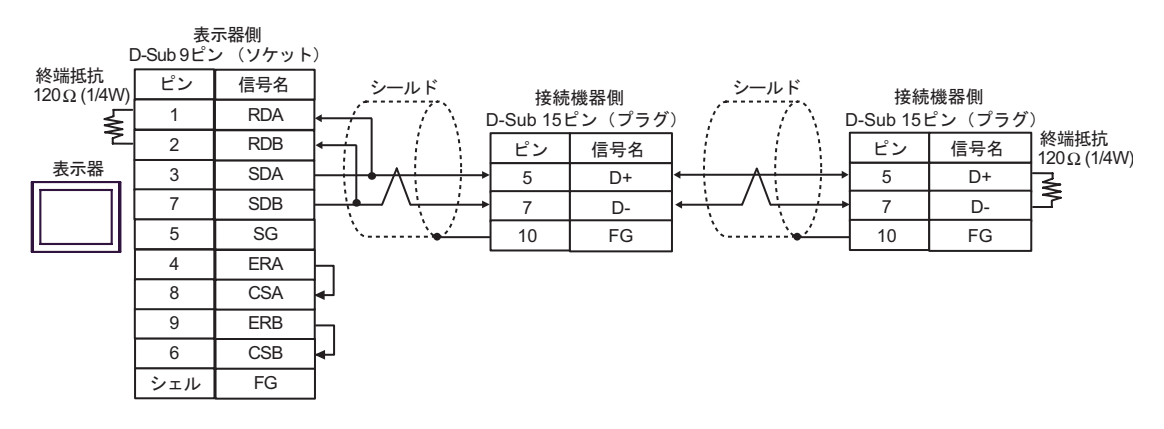

C. CA4-ADPONL-01)

#### (CA3-ADPTRM-01)

•  $1 \quad 1$ 

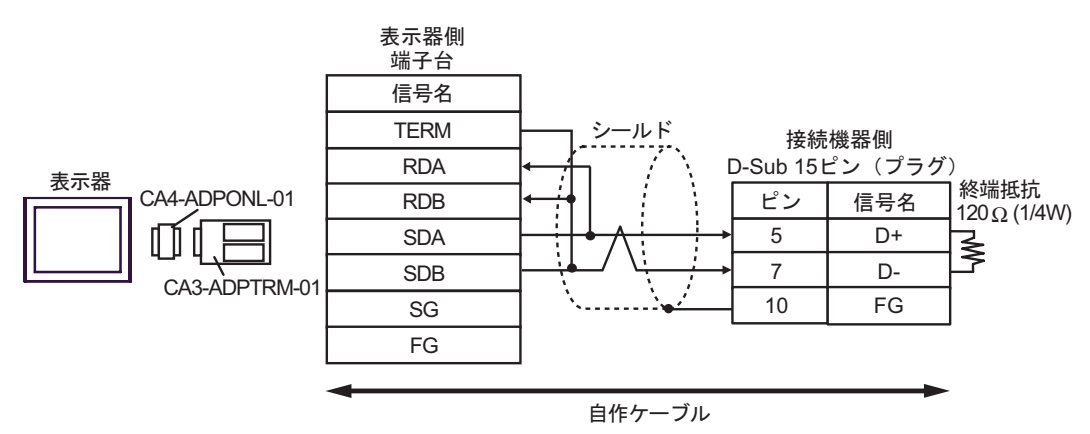

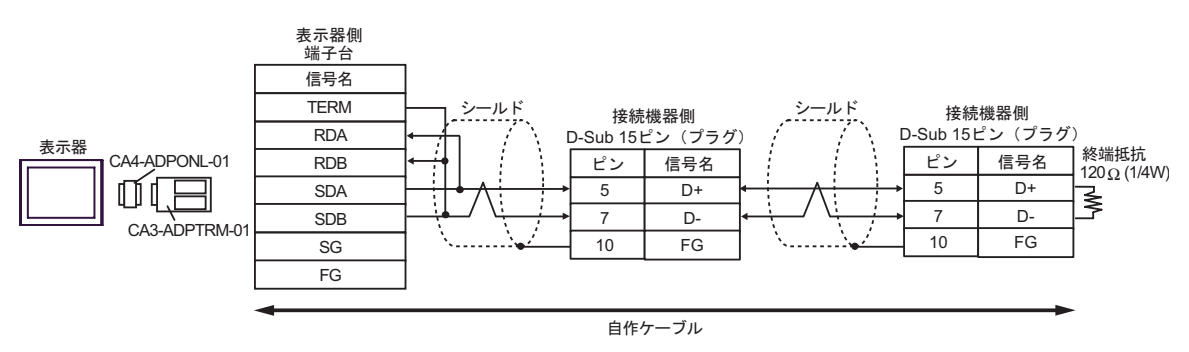

D.  $(CA4-\text{ADPONL-01})$ 

•  $1 \quad 1$ 

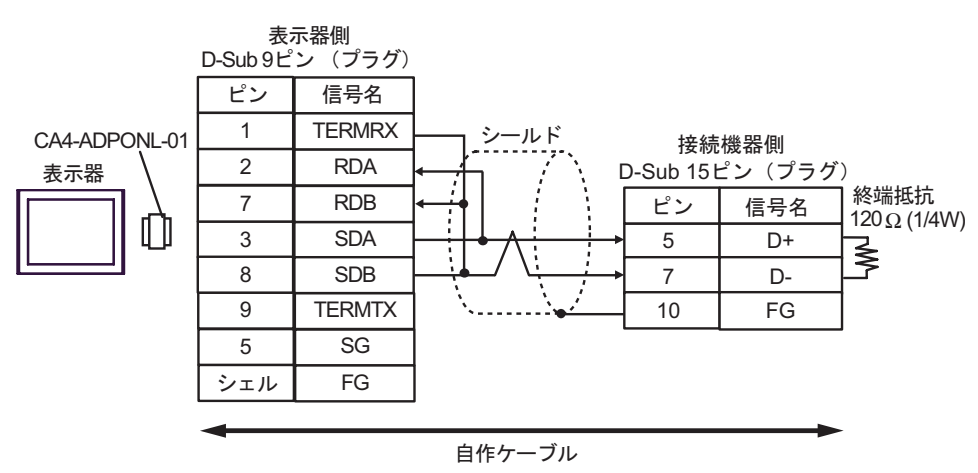

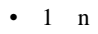

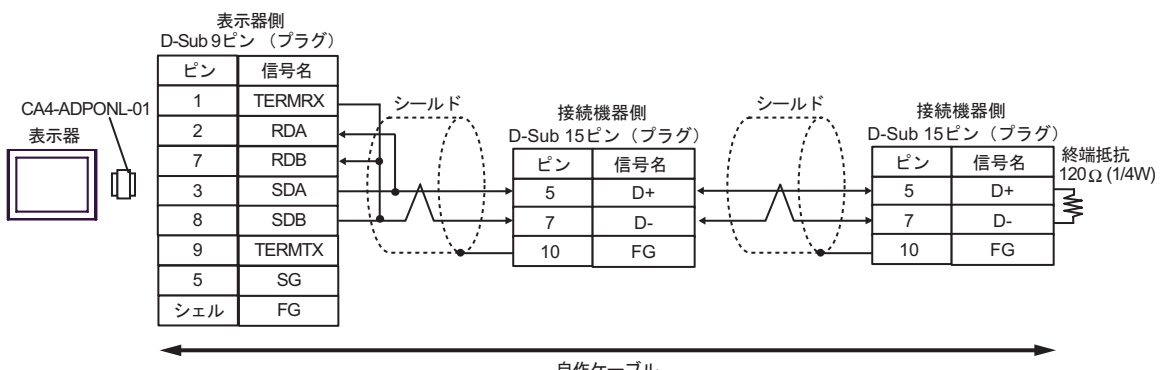

E. COM COM CA3-ADPCOM-01

CA3-ADPTRM-01

•  $1 \quad 1$ 

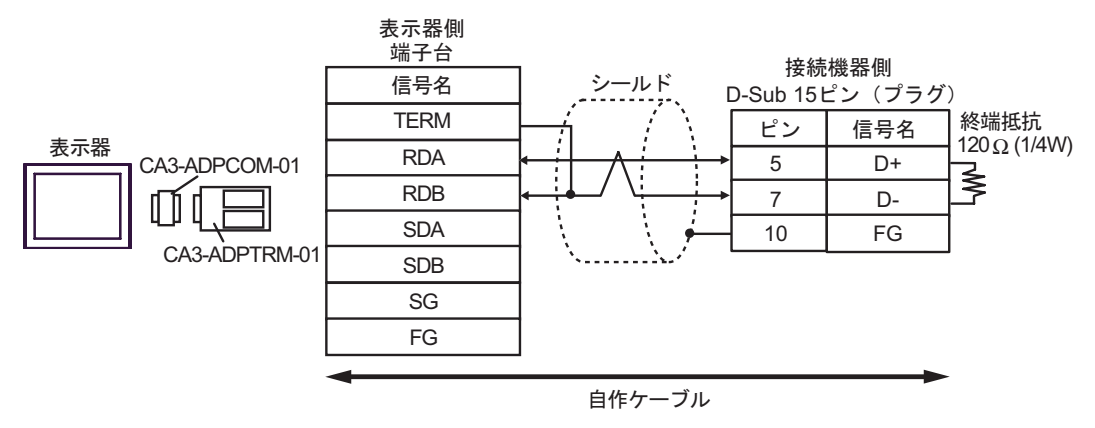

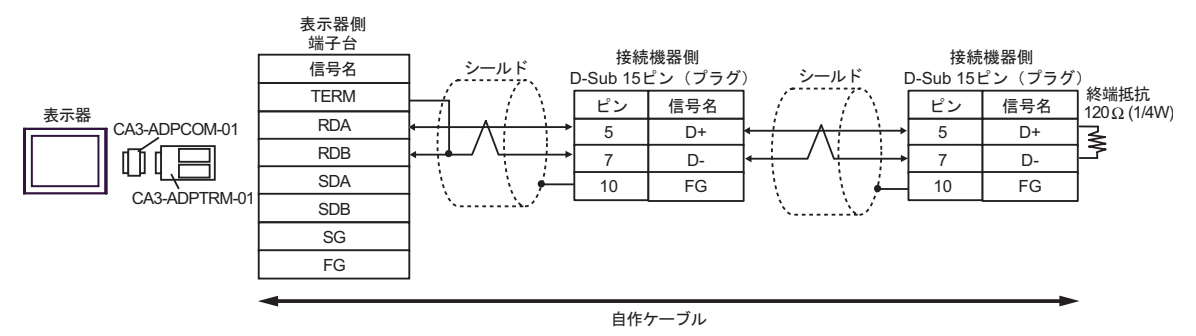

- F. 自作ケーブルを使用する場合
- $1 \quad 1$

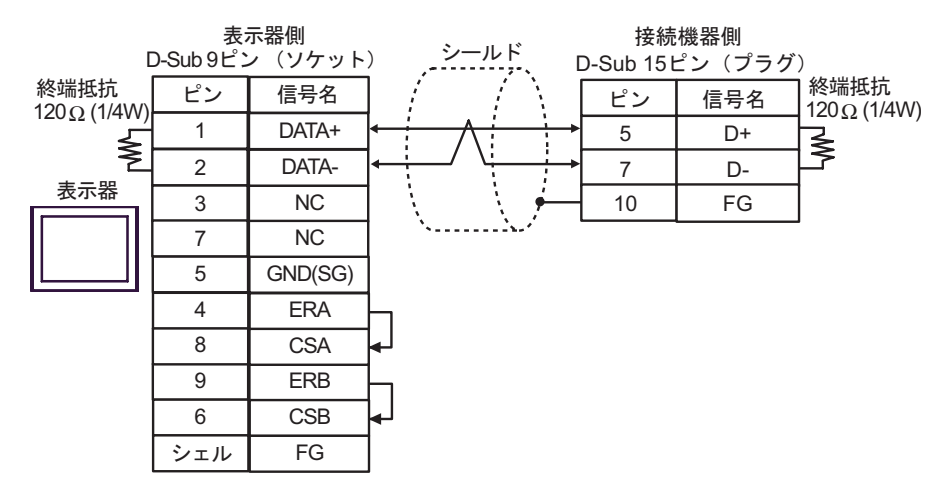

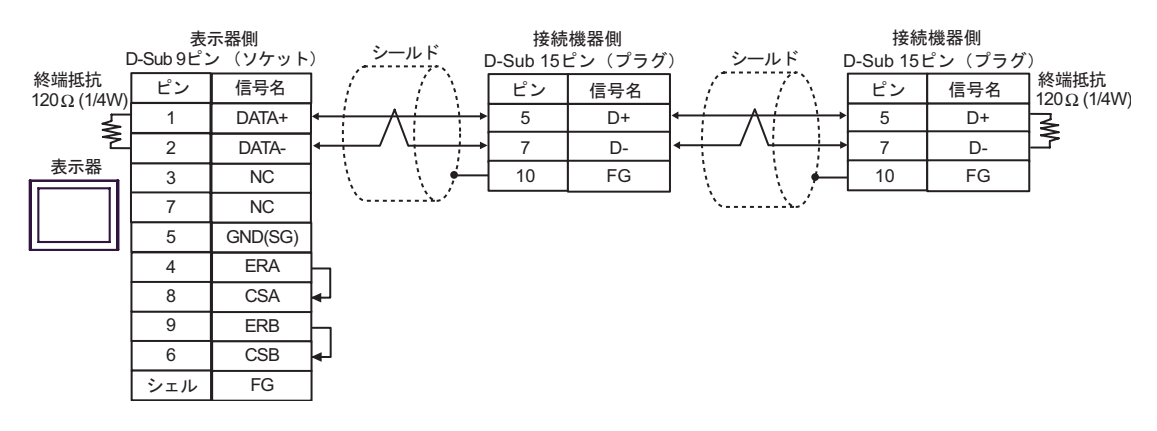

結線図 9

<span id="page-60-0"></span>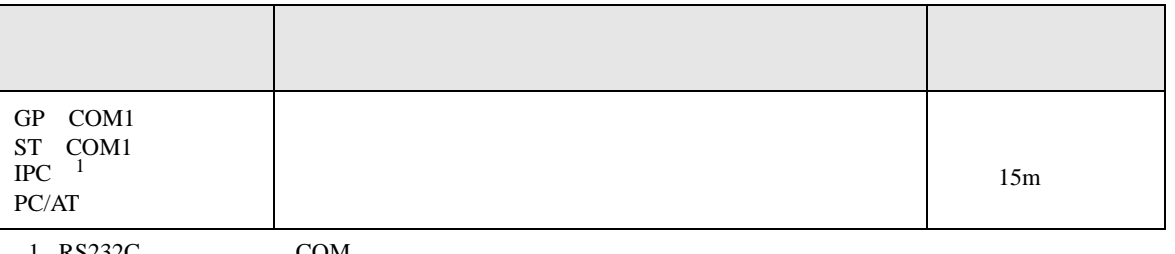

 $\frac{1 \text{ R} S 232 \text{C}}{\text{C}}$  COM 5

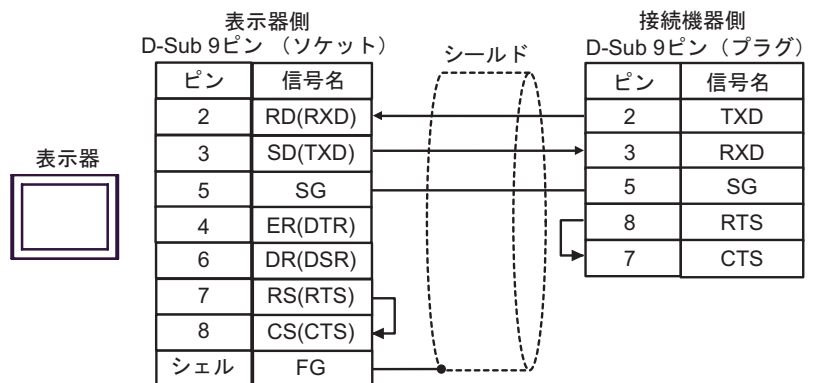

<span id="page-61-0"></span>6 to the contract of the contract of the contract of the contract of the contract of the contract of the contra<br>The contract of the contract of the contract of the contract of the contract of the contract of the contract o

 $\mathbb{C}$ PU

 $CPU$ 

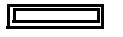

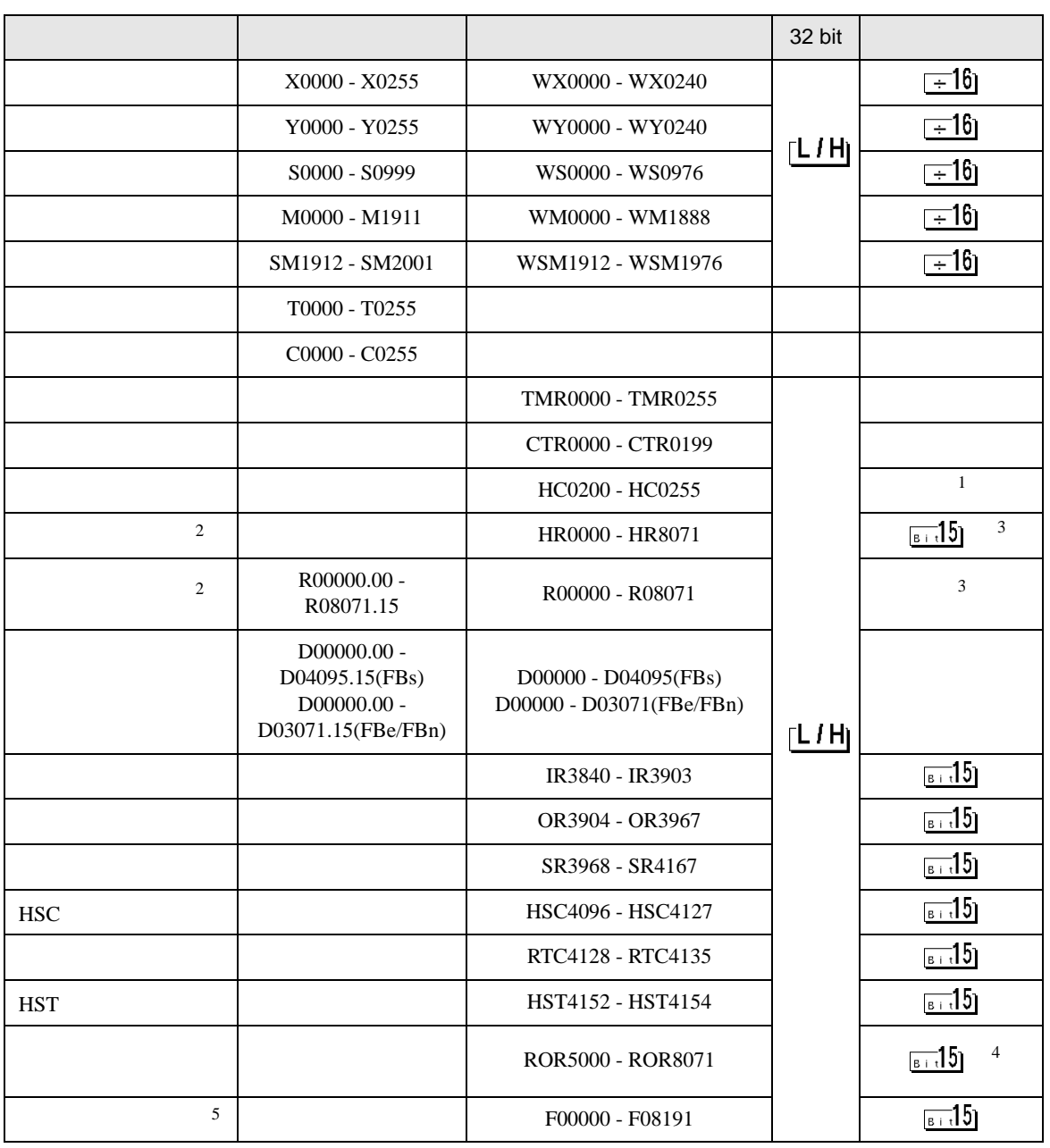

 $1 \t32$ 

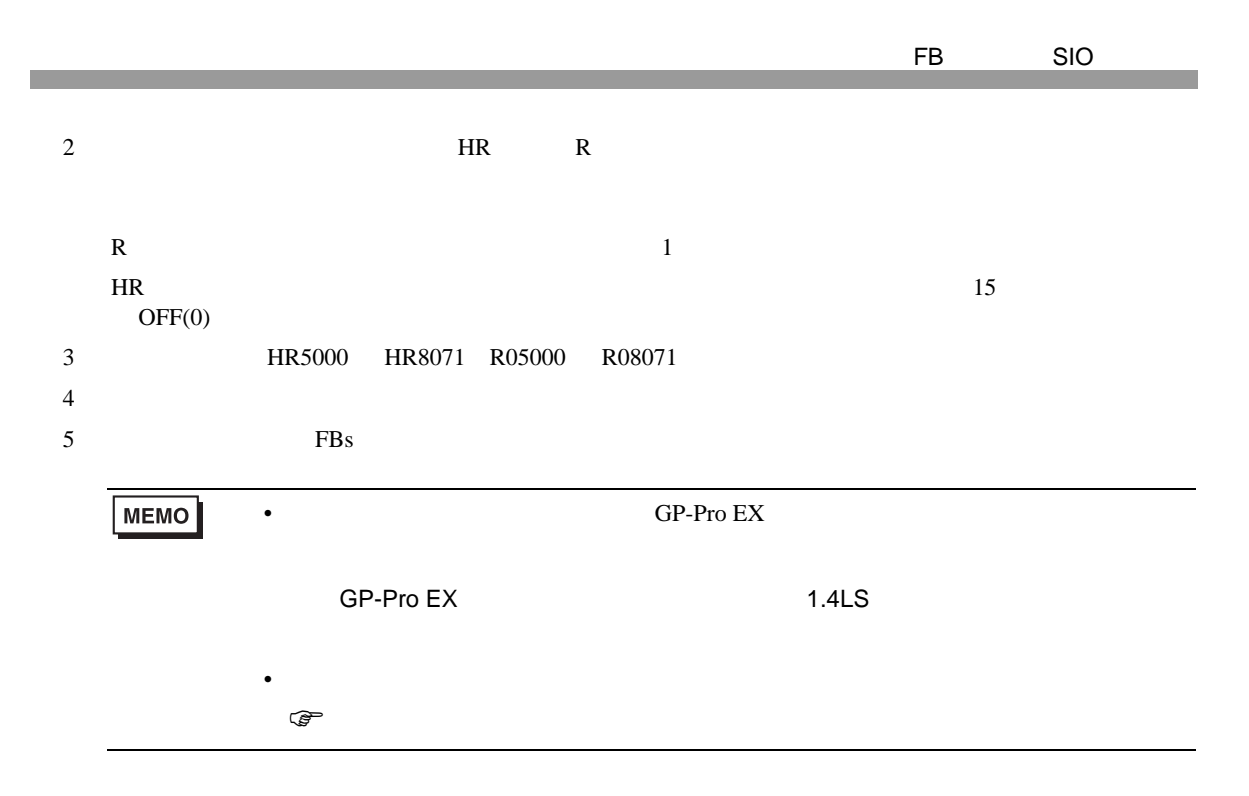

<span id="page-63-0"></span> $7$ 

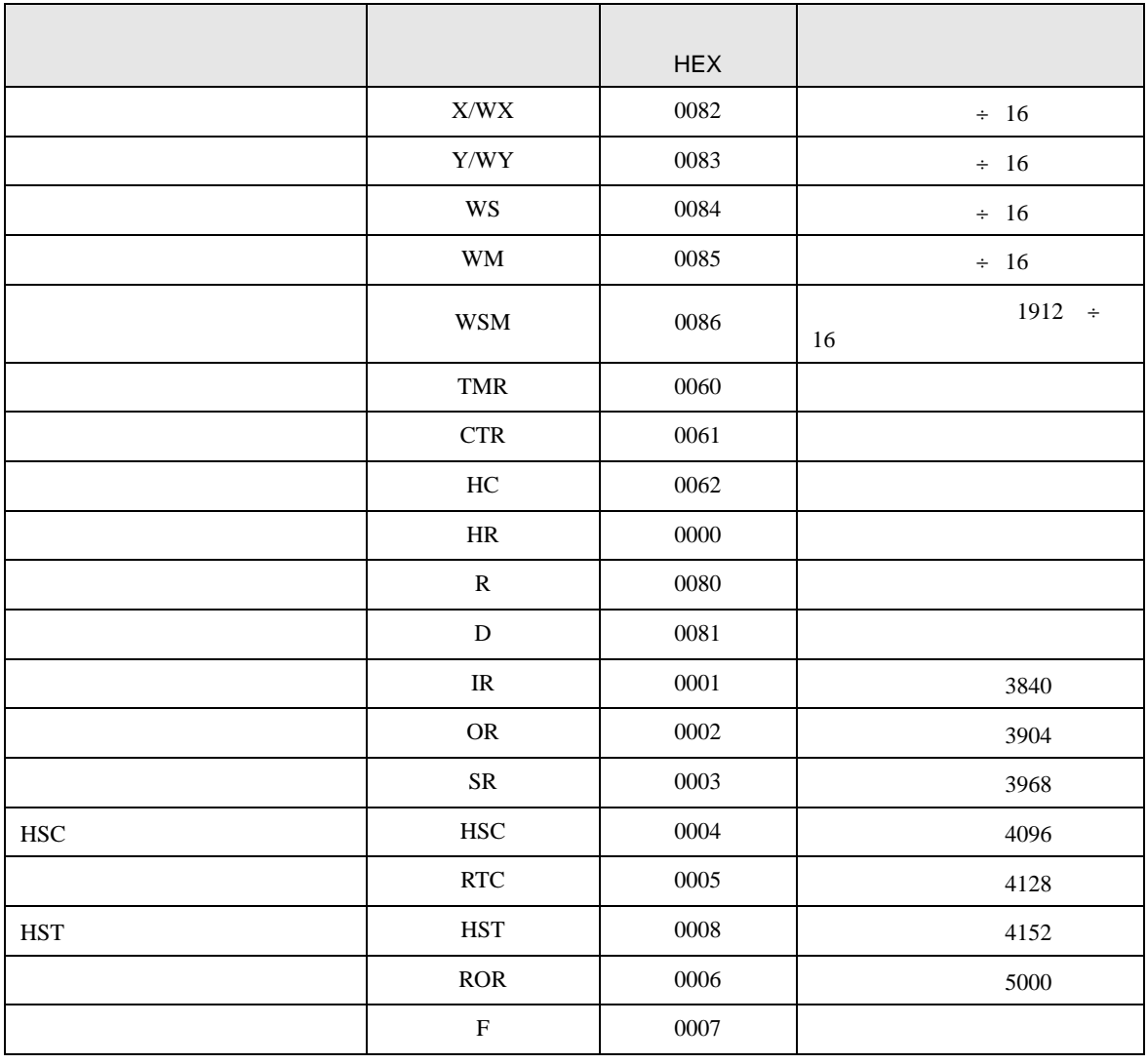

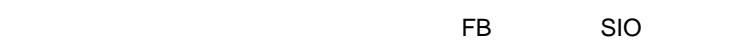

<span id="page-64-0"></span>8 エラーメッセージ

エラーメッセージは表示器の画面上に「番号 : 機器名 : エラーメッセージ ( エラー発生箇所 )」のよう

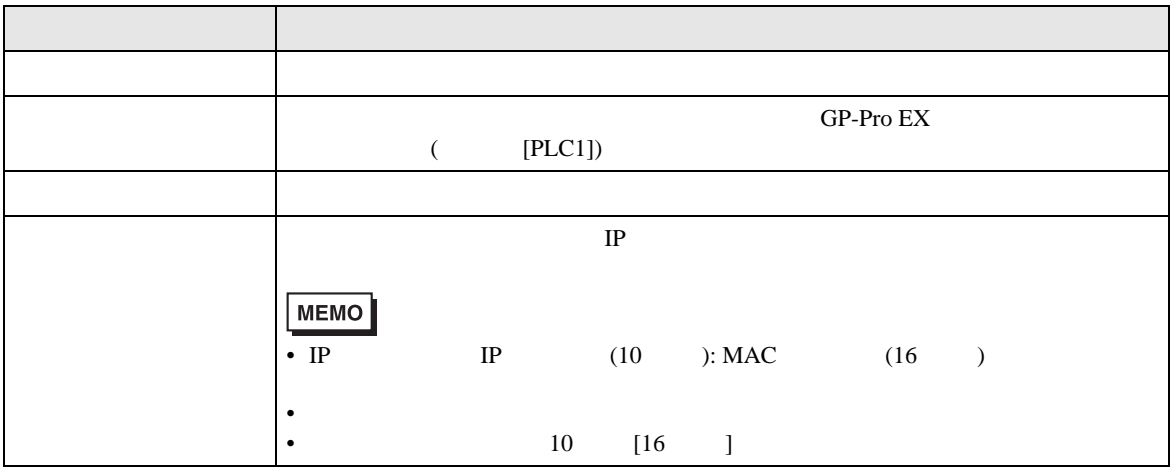

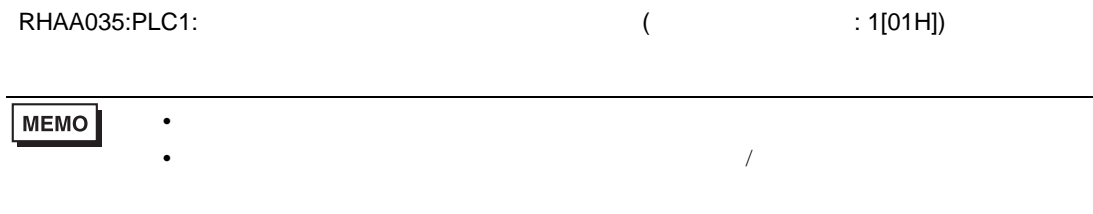

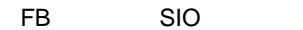